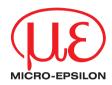

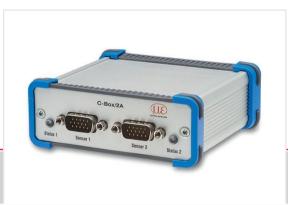

Operating Instructions C-Box/2A Controller for ILD 1420, ILD 1750, ILD 1900, ILD 2300 and confocalDT IFC2422 series

MICRO-EPSILON MESSTECHNIK GmbH & Co. KG Koenigbacher Str. 15

94496 Ortenburg / Germany

Tel. +49 (0) 8542 / 168-0 Fax +49 (0) 8542 / 168-90 info@micro-epsilon.com www.micro-epsilon.com

# Contents

| 1.  | Safety                                             | 7  |
|-----|----------------------------------------------------|----|
| 1.1 | Symbols Used                                       | 7  |
| 1.2 | Warnings                                           |    |
| 1.3 | Notes on CE Marking                                |    |
| 1.4 | Intended Use                                       |    |
| 1.5 | Proper Environment                                 | 8  |
| 2.  | Functional Principle, Technical Data               |    |
| 2.1 | Functional Principle                               |    |
| 2.2 | Technical Data                                     |    |
| -   | <b>-</b>                                           |    |
| 3.  | Delivery                                           |    |
| 3.1 | Unpacking, Included in Delivery                    |    |
| 3.2 | Storage                                            |    |
| 4.  | Installation and Mounting                          | 13 |
| 4.1 | Dimensional Drawing                                | 13 |
| 4.2 | Electrical Connections, LEDs                       |    |
| 4.3 | Laser on                                           |    |
|     |                                                    |    |
| 5.  | Operation                                          |    |
| 5.1 | Getting Ready for Operation                        |    |
| 5.2 | Installation of USB Driver                         |    |
| 5.3 | Software Update                                    |    |
| 5.4 | Operation Using Ethernet<br>5.4.1 Requirements     |    |
|     | 5.4.2 Access via Ethernet                          |    |
|     | 5.4.3 Measured Value Presentation with Web Browser |    |
| 5.5 | Programming Using ASCII Commands                   |    |
| 5.6 | Timing Behavior, Flow of Measurement Values        |    |
|     |                                                    |    |

| 6.  | Setting Controller Parameters                                   | 30 |
|-----|-----------------------------------------------------------------|----|
| 6.1 | Preparation for Setting the Options                             |    |
| 6.2 | General Overview                                                |    |
| 6.3 | Inputs                                                          |    |
|     | 6.3.1 Sensor 1, Sensor 2                                        |    |
|     | 6.3.2 Digital Input                                             |    |
| 6.4 | Data Recording                                                  |    |
|     | 6.4.1 Measurement Task                                          |    |
|     | 6.4.2 Measuring Rate                                            |    |
|     | 6.4.3 Error Handling                                            |    |
| 6.5 | Processing                                                      |    |
|     | 6.5.1 Filter/Averaging                                          |    |
|     | 6.5.2 Mastering/Zeroing                                         |    |
|     | 6.5.3 Trigger Mode                                              |    |
|     | 6.5.4 Synchronization                                           |    |
|     | 6.5.5 Output Data Rate                                          |    |
| 6.6 | Outputs                                                         |    |
|     | 6.6.1 Digital Interface Selection                               |    |
|     | 6.6.2 Data Selection Ethernet and Data Selection USB            |    |
|     | 6.6.3 Settings Ethernet                                         |    |
|     | 6.6.4 Settings USB                                              |    |
|     | 6.6.5 Digital Outputs<br>6.6.6 Analog Output 1. Analog Output 2 |    |
| 6.7 |                                                                 |    |
| 0.7 | System Settings<br>6.7.1 Unit, Language                         |    |
|     | 6.7.1 Onit, Language                                            |    |
|     | 6.7.3 Load Settings                                             |    |
|     | 6.7.4 Manage Settings on PC                                     |    |
|     | 6.7.5 Reset                                                     |    |
| 6.8 | Info                                                            |    |
| 0.0 | ****                                                            |    |
| 7.  | Software Support with MEDAQLib                                  | 55 |
| 8.  | Liability for Material Defects                                  | 56 |
| 9.  | Service, Repair                                                 | 56 |
| 10  | Deservation in a Discover                                       |    |
| 10. | Decommissioning, Disposal                                       |    |

## Appendix

| A 2       ASCII Communication with Sensor         A 2.1       General         A 2.2       Data Protocol         A 2.3       Commands Overview         A 2.3.1       General Commands         A 2.3.1.1       Controller Information |                                                                      |
|----------------------------------------------------------------------------------------------------|----------------------------------------------------------------------|
| A 2.2 Data Protocol<br>A 2.3 Commands Overview<br>A 2.3.1 General Commands                                                                                                    | 60<br>65<br>67<br>67<br>67<br>68<br>68<br>68<br>68                   |
| A 2.3 Commands Overview<br>A 2.3.1 General Commands                                                                                                    | 65<br>67<br>67<br>67<br>68<br>68<br>68<br>68<br>68<br>68<br>68<br>68 |
| A 2.3.1 General Commands                                                                                                    | 67<br>67<br>68<br>68<br>68<br>68<br>68                               |
|                                                                                                    |                                                                      |
| A 2 3 1 1 Controller Information                                                                                                    |                                                                      |
|                                                                                                    |                                                                      |
| A 2.3.1.2 Search Sensor                                                                                                    |                                                                      |
| A 2.3.1.3 Sensor Information                                                                                                    | 68<br>69                                                             |
| A 2.3.1.4 Read All Settings                                                                                                    | 69                                                                   |
| A 2.3.1.5 Language Setting                                                                                                    | 69                                                                   |
| A 2.3.1.6 Synchronization                                                                                                    |                                                                      |
| A 2.3.1.7 Booting the Controller                                                                                                    | 69                                                                   |
| A 2.3.2 Triggering                                                                                                    | 69                                                                   |
| A 2.3.2.1 Trigger Selection                                                                                                    | 69                                                                   |
| A 2.3.2.2 Trigger Level                                                                                                    | 70                                                                   |
| A 2.3.2.3 Number of Measuring Values Displayed                                                                                                    | 70                                                                   |
| A 2.3.2.4 Software Trigger Pulse                                                                                                    | 70                                                                   |
| A 2.3.3 Interfaces                                                                                                    | 71                                                                   |
| A 2.3.3.1 Ethernet                                                                                                    |                                                                      |
| A 2.3.3.2 Setting the Measured Value Server                                                                                                    | 71                                                                   |
| A 2.3.3.3 Baudrate                                                                                                    |                                                                      |
| A 2.3.3.4 Find C-Box/2A                                                                                                    | 71                                                                   |
| A 2.3.4 Handling of Setups                                                                                                    | 71                                                                   |
| A 2.3.4.1 Save Parameter                                                                                                    | 71                                                                   |
| A 2.3.4.2 Load Parameter                                                                                                    | 72                                                                   |
| A 2.3.4.3 Default Settings                                                                                                    | 72                                                                   |
| A 2.3.5 Measurement                                                                                                    | 72                                                                   |
| A 2.3.5.1 Measurement Mode                                                                                                    | 72                                                                   |
| A 2.3.5.2 Measuring Rate                                                                                                    | 72                                                                   |
| A 2.3.5.3 Measured Value Averaging Controller                                                                                                    | 73                                                                   |
| A 2.3.5.4 Measured Value Averaging Sensor                                                                                                    | 73                                                                   |
| A 2.3.5.5 Setting Masters / Zero                                                                                                    |                                                                      |

|       | A 2.3.6        | Data Output                                         | 74 |
|-------|----------------|-----------------------------------------------------|----|
|       |                | A 2.3.6.1 Selection Digital Output                  | 74 |
|       |                | A 2.3.6.2 Output Data Rate                          | 74 |
|       |                | A 2.3.6.3 Scale Output Values                       | 74 |
|       |                | A 2.3.6.4 Error Processing                          | 75 |
|       |                | A 2.3.6.5 Data Selection for USB                    |    |
|       |                | A 2.3.6.6 Data Selection for Ethernet               |    |
|       |                | A 2.3.6.7 Function Selection Multifunctional Input  |    |
|       |                | A 2.3.6.8 Activate Error Output, Switching Output 1 |    |
|       |                | A 2.3.6.9 Activate Error Output, Switching Output 2 |    |
|       |                | A 2.3.6.10 Limit Values                             |    |
|       |                | A 2.3.6.11 Data Selection                           |    |
|       |                | A 2.3.6.12 Output Range                             |    |
|       |                | A 2.3.6.13 Two-point Scaling                        |    |
|       |                | A 2.3.6.14 Send Command to Connected Sensor         |    |
|       | A 2.3.7        | Laser                                               |    |
|       |                | A 2.3.7.1 Laser off / Laser on                      | 81 |
|       | A 2.3.8        | Error Values                                        | 82 |
|       |                | A 2.3.8.1 Error Values via USB                      | 82 |
|       |                | A 2.3.8.2 Error Values via Ethernet                 | 82 |
|       |                |                                                     |    |
| A 3   |                | Menu                                                |    |
| A 3.1 |                | 1e                                                  |    |
|       | A 3.1.1        | Input                                               | 83 |
|       | A 3.1.2        | Measurement Configuration                           |    |
|       | A 3.1.3        | System Configuration                                |    |
|       | A 3.1.4        | Data Selection                                      |    |
| A 3.2 |                | ngs                                                 |    |
|       | A 3.2.1        | Inputs                                              |    |
|       | A 3.2.2        | Data Recording                                      |    |
|       | A 3.2.3        | Processing                                          |    |
|       | A 3.2.4        | Outputs                                             |    |
|       | A 3.2.5        | System Settings                                     |    |
| A 3.3 |                | surement                                            |    |
|       | A 3.3.1        | Measurement Configuration                           |    |
|       | A 3.3.2        | Channel Selection                                   |    |
|       | <u>A</u> 3.3.3 | Auto Zero                                           |    |
| A 3.4 | lah Info       |                                                     | 94 |

# 1. Safety

System operation assumes knowledge of the operating instructions.

## 1.1 Symbols Used

The following symbols are used in these operating instructions:

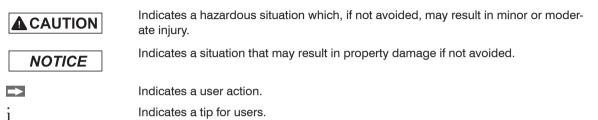

## 1.2 Warnings

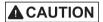

Connect the power supply and the display/output device according to the safety regulations for electrical equipment.

- > Risk of injury
- > Damage to or destruction of the controller

# NOTICE

The supply voltage must not exceed the specified limits. > Damage to or destruction of the controller

Avoid shocks and impacts to the controller.

> Damage to or destruction of the controller

## 1.3 Notes on CE Marking

The following apply to the C-Box/2A:

- EU Directive 2014/30/EU
- EU Directive 2011/65/EU, "RoHS"

Products which carry the CE mark satisfy the requirements of the EU directives cited and the relevant applicable harmonized European standards (EN). The controller is designed for use in industrial environments.

The EU Declaration of Conformity is available to the responsible authorities according to EU Directive, article 10.

### 1.4 Intended Use

- The C-Box/2A is designed for industrial use in automated manufacturing and machine monitoring. It is used for
  - processing 2 digital input signals, e. g. thickness measurement
  - filtering of measurements
- The controller must only be operated within the limits specified in the technical data, see 2.2.
- The system must be used in such a way that no persons are endangered or machines and other material goods are damaged in the event of malfunction or total failure of the system.
- Take additional precautions for safety and damage prevention in case of safety-related applications.

## 1.5 Proper Environment

- Protection class: IP40 1
- Temperature range:
- Operating: +5 ... +50 °C (+41 ... +122 °F)
- Storage: 0 ... +50 °C (+32 ... +122 °F)
- Humidity: 5 95 % (non condensing)
- Ambient pressure: Atmospheric pressure

The protection class is limited to water (no penetrating liquids or similar).

1) Only with sensor cable connected.

# 2. Functional Principle, Technical Data

## 2.1 Functional Principle

The C-Box/2A is used for processing two digital input signals.

Features:

- Processing of 2 input signals
- Programmable via Ethernet (web pages)
- Semi-automatic sensor detection for MICRO-EPSILON sensors with digital output
- Triggering
- Ethernet interface with TCP and UDP protocols
- USB interface
- D/A converter of the digital measurements, output via current and voltage interface

The C-Box/2A is installed in a stable aluminium case.

Two digital sensors of the same series can be directly connected to the C-Box/2A via RS422.

Both sensors are synchronized via the C-Box/2A; the C-Box/2A is the master.

The parameterization of all inputs and outputs on the C-Box/2A is performed via a Web interface.

An internal time base also enables the calculation of measurement results of different measuring frequencies.

| Model             | C-Box/2A                                                                                                    |  |
|-------------------|----------------------------------------------------------------------------------------------------|--|
| Connections       | <ul> <li>2 Sensor connectors (HD-Sub, 15-pin),</li> <li>2 RS422 interfaces</li> <li>1x Ethernet (PC, 100 Mbit/s),</li> <li>1x USB 2.0, type B, max. 12 Mbit,</li> <li>1 plug-in terminal block 16-pin</li> <li>External power supply</li> <li>External laser on/off</li> <li>External trigger input</li> <li>2 analog outputs (current or voltage)</li> <li>1 external multi function input</li> <li>1 external trigger input, HTL and TTL compatible (measurement output, edge)</li> <li>Input voltage</li> <li>TTL ≤ 0.7 V / HTL ≤ 3.0 V &gt; trigger not active</li> <li>TTL &gt; 2.2 V / HTL &gt; 8.0 V &gt; trigger active</li> <li>input current 3.0 mA max.</li> <li>input frequency 100 kHz max.</li> <li>2 switching outputs</li> </ul> |  |
| Supported sensors | Sensors of the ILD 1420 series with a measuring rate of 0.25 4 kHz, sensors of the ILD 1750 series with a measuring rate of 0.3 7.5 kHz, sensors of the ILD 1900 series with a measuring rate of 0.25 10 kHz and sensors of the ILD 2300 series with a measuring rate of 1.5 49 kHz                                                                                                    |  |
|                   | Filter: average moving 2512 / recursive 232768, Median 3,5,7,9                                                                                                    |  |
| Functions         | Zero, mastering, synchronization                                                                                                    |  |
|                   | Scaling analog outputs                                                                                                    |  |

## 2.2 Technical Data

| Model                     | C-Box/2A                                                                                                    |
|---------------------------|----------------------------------------------------------------------------------------------------|
| Analog output             | <ul> <li>1 current output per connected sensor</li> <li>4 - 20 mA</li> <li>1 voltage output per connected sensor; programmable:</li> <li>Unipolar 0 - 5 V / Unipolar 0 - 10 V</li> <li>Bipolar ± 5 V / Bipolar ± 10 V</li> <li>Tolerance of current and voltage output: 0.04 %</li> </ul>                                                                                          |
| Laser switch off          | <ul> <li>Switch respectively voltage input:</li> <li>switching input connected with &gt; laser = on</li> <li>switching input open &gt; laser = off</li> <li>input voltage &lt; 3 V (HTL) &gt; laser = on</li> <li>input voltage &gt; 8 V (HTL) &gt; laser = off</li> </ul>                                                                                                    |
| Firmware                  | Measurement configurations can be saved (max. 8)<br>two languages (English, German), can be updated                                                                                                    |
| LED                       | For successful connection controller/sensor, Ethernet                                                                                                    |
| Power supply              | <ul> <li>13 – 30 VDC for full functionality, power consumption max. 200 mA without sensor</li> <li>10 – 13 VDC with reduced DA converter function, power consumption max. 200 mA without sensor, analog output 0 - 5 V or ± 5 V only</li> <li>Reverse polarity protection</li> <li>No galvanic isolation, all GND signals are connected internally and with the housing</li> </ul> |
| Power consumption sensors | Maximum two sensors from internal power supply                                                                                                    |
| Weight                    | Appr. 210 g                                                                                                    |
| Case dimensions           | Appr. 103 x 39 x 106 mm                                                                                                    |
| Protection class          | IP40                                                                                                    |

| Model                 |           | C-Box/2A                |
|-----------------------|-----------|-------------------------|
| Tomporature range     | Operating | +5 +50 °C (+41 +122 °F) |
| Temperature range     | Storage   | 0 +50 °C (+32 +122 °F)  |
| Relative air humidity |           | 5 95 %, non-condensing  |

# 3. Delivery

### 3.1 Unpacking, Included in Delivery

- 1 C-Box/2A
- 1 Operating instructions
- 1 16-pin. female terminal box (cable clamp) with locking function type Weidmüller B2CF 3.50/16/180 SN BK BX
- Carefully remove the components of the measuring system from the packaging end ensure that the goods are forwarded in such a way that no damage can occur.
- Check for completeness and transport damage immediately after unpacking.
- In case of damage or missing parts, please contact the supplier immediately.

### 3.2 Storage

Temperature range storage: $0 \dots +50 \ ^{\circ}C \ (+41 \dots +122 \ ^{\circ}F)$ Humidity: $5 - 95 \ ^{\circ}(non-condensing)$ 

# 4. Installation and Mounting

## 4.1 Dimensional Drawing

- Pay attention to careful handling during
- 1 the installation and operation.

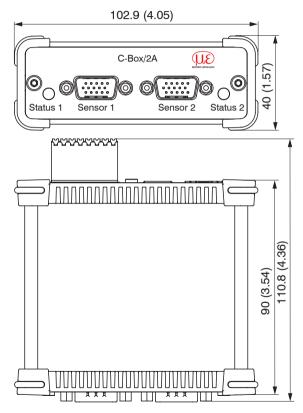

Fig. 1 Dimensions C-Box/2A, dimensions in mm (inches), not to scale

## 4.2 Electrical Connections, LEDs

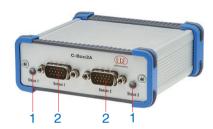

| Pin | Signal                                    |
|-----|-------------------------------------------|
| 1   | RS422 TxD-                                |
| 2   | RS422 TxD+                                |
| 3   | RS422 RxD-                                |
| 4   | RS422 RxD+                                |
| 5   | GND                                       |
| 6   | RS422 TRG+                                |
| 7   | RS422 TRG-                                |
| 8   | 5V CMOS output (reserve, do not connect)  |
| 9   | Power supply +24 V via power connection   |
| 10  | Power supply +24 V via power connection   |
| 11  | Multfunction output TTL or HTL compatible |
| 12  | Laser on, HTL compatible                  |
| 13  | NC                                        |
| 14  | NC                                        |
| 15  | GND                                       |

Fig. 2 Pin assignment sensor connector (2), sensor 1 resp. sensor 2

| LED color | Description                                                         |
|-----------|---------------------------------------------------------------------|
| Off       | Sensor not connected                                                |
| Green     | Sensor in measurement mode and within the measurement range         |
| Red       | Sensor in measurement mode and sensor outside the measurement range |
| Orange    | Sensor in setup mode (no measurement output)                        |

Fig. 3 Description LED (1) for sensor 1 resp. sensor 2

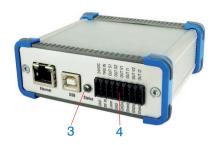

| Pin | Designation | Signal                      |
|-----|-------------|-----------------------------|
| 1   | 24VDC       | Power                       |
| 2   | GND         | GND                         |
| 3   | TRG IN      | Trigger in                  |
| 4   | MF IN       | Multi function input        |
| 5   | OUT S1      | Switching output 1          |
| 6   | Laser       | Laser                       |
| 7   | OUT S2      | Switching output 2          |
| 8   | GND         | GND                         |
| 9   | OUT V1      | Measurement value voltage 1 |
| 10  | GNDA        | Analog GND1                 |
| 11  | OUT I1      | Measurement value current 1 |
| 12  | Shield      | Schirm                      |
| 13  | OUT V2      | Measurement value voltage 2 |
| 14  | GNDA        | Analog GND2                 |
| 15  | OUT I2      | Measurement value current 2 |
| 16  | Shield      | Schirm                      |

Fig. 4 Pin assignment 16-pin terminal block (4), type Weidmüller (B2CF)

| LED color | Description                                                                                                    |  |
|-----------|----------------------------------------------------------------------------------------------------|--|
| Off       | no power supply (power off)                                                                                                |  |
| Green     | Power on, data output on USB interface not active or data output on USB interface active and data communication error free |  |
| Orange    | Power on, data output on USB interface active,<br>data communication faulty or disconnected                                |  |
| Red       | Power on, data output on USB interface active,<br>USB cable not connected or communication disconnected                    |  |

Fig. 5 LED description for power and USB status (3)

4.3 Laser on

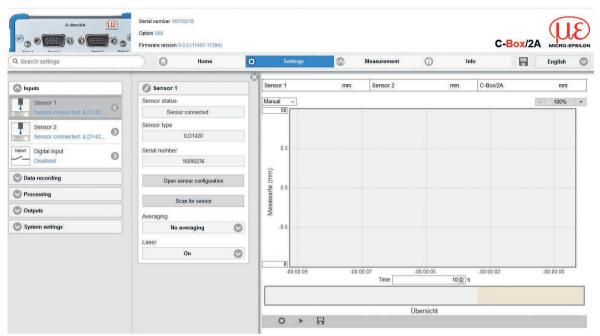

Fig. 6 View Settings - Inputs - Sensor 1/2 - Laser

The measuring laser on the sensor is activated via an optocoupler input. This is advantageous if the sensor has to be switched off for maintenance or similar. Switching can be done with a transistor (for example open collector in an optocoupler) or a relay contact.

Connect pin 6 Laser with pin 8 GND by a jumper.

The laser is off unless pin 6 is electrically connected to pin 8.

# 5. Operation

## 5.1 Getting Ready for Operation

The C-Box/2A must be installed in accordance with the installation instructions, see 4, and connected to an automation unit, e.g. PLC, and the power supply in compliance with the connection instructions.

After switching on the operating voltage, the C-Box/2A performs an initialization sequence and goes into the measurement operating mode afterwards.

The laser operation on optical sensors is only indicated at the sensor by an LED. If no measured values are transmitted, check whether the sensors are switched on and whether a target is in the measuring range of the sensor.

### 5.2 Installation of USB Driver

You will find the driver C-Box/2A WinUSB under:

www.micro-epsilon.de/link/software/medaqlib

- Connect C-Box/2A to the usb port of your computer.
- Connect C-Box/2A to power supply.
- Open Windows system control.
- Go to device manager.

You will see a device with a question mark (unknown device).

Right mouse click on it.

A menu opens.

- Select Properties.
- Select Drivers.
- Select Update driver.
- Browse to the directory with the downloaded Win usb drivers.
- Click on ok.
- Wait until installation will finish.

If the installation is done properly, you will find C-Box/2A in the device manager, see Fig. 7.

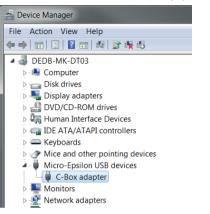

Fig. 7 View Device Manager after installing the USB driver

### 5.3 Software Update

- The software can only be updated via USB.
- Download the USB driver from the homepage, see 5.2 and unpack it.
- Start the installation program.
- Search for the C-Box.

L

- Choose the update file.
- Start the installation.
- Wait until the installation is complete.

| Sensor / (                                                        | Controller                                                                                                    |                                                                      |  |         |      |
|-------------------------------------------------------------------|----------------------------------------------------------------------------------------------------|----------------------------------------------------------------------|--|---------|------|
| Type:                                                             | C-Box                                                                                                    |                                                                      |  | ~       | Scan |
| Selected:                                                         | C-Box #0 (S/N 16                                                                                                 | 070002)                                                              |  |         | ~    |
| Firmware<br>version:                                              | Article number:<br>Serial number:<br>Firmware version:<br>Software version:<br>Webpage version:                  |                                                                      |  |         |      |
| Firmware f                                                        | ile                                                                                                    |                                                                      |  |         |      |
| Name: C:\Users\11000237\Desktop\C-Box_3_29\C-Box_2A_V0003-0029-10 |                                                                                                    |                                                                      |  | 029-100 |      |
| Firmware<br>version:                                              | Date of creation:<br>Article number:<br>Serial number:<br>FPGA version:<br>Software version:<br>Webpage version: | 2018-09-18<br>2420074<br><any c-box=""><br/>3<br/>29<br/>10021</any> |  |         | < >  |
| Log messi                                                         | ages                                                                                                    |                                                                      |  |         |      |
| Current ser<br>Update file                                        |                                                                                                    | W: 2; SW: 23; WP: 7921<br>W: 3; SW: 29; WP: 10021                    |  |         | ^    |
|                                                                   |                                                                                                    |                                                                      |  |         | ~    |
|                                                                   |                                                                                                    |                                                                      |  |         |      |

Fig. 8 View MICRO-Epsilon Update Sensor

## 5.4 Operation Using Ethernet

Dynamic web pages are generated in the C-Box/2A which contain the current settings of the C-Box/2A and the peripherals. The operation is only possible while there is an Ethernet connection to the C-Box/2A.

#### 5.4.1 Requirements

You need a web browser (e.g. Mozilla Firefox or Internet Explorer) on a PC with a network connection. Decide about connecting the C-Box/2A to a network or directly to a PC.

The C-Box/2A is delivered as standard with a fixed IP address. If you do not require a static IP address, you can enable DHCP (Dynamic Host Configuration Protocol) as automatic IP address allocation. The controller will be assigned an IP address by the DHCP server, see 5.4.2.

If you have set your browser so that it accesses internet through a proxy server, please add the IP address of the controller to the IP addresses that should not be routed through the proxy server in the settings of the browser.

| Parameter    | Description                                                               |
|--------------|---------------------------------------------------------------------------|
| Address type | Static IP address (standard) or dynamic IP address (DHCP, Standard)       |
| IP address   | Static IP address of the controller (only active if no DHCP is selected). |
| Gateway      | Gateway to the other subnets                                              |
| Subnet mask  | Subnet mask of the IP subnet                                              |

Fig. 9 Basic Ethernet settings

#### 5.4.2 Access via Ethernet

| Direct connection to PC, controller with static IP                                      | Network                                                                                 |                                          |
|-----------------------------------------------------------------------------------------|-----------------------------------------------------------------------------------------|------------------------------------------|
| PC with static IP PC with DHCP Controller with dynamic IP, PC with                      |                                                                                         | Controller with dynamic IP, PC with DHCP |
| Connect the C-Box/2A ("Ethernet" female c<br>net direct connection (LAN). Use a LAN cal | Connect the controller with a switch (Intranet). Use a LAN cable with RJ-45 connectors. |                                          |

#### Operation

| Interactive web pages for setting the C-Box/2A and peripherals are now shown in the web browser, see Fig. 11 ff. |
|----------------------------------------------------------------------------------------------------|
|----------------------------------------------------------------------------------------------------|

Parallel operation with web browser and ASCII commands is possible; the last setting applies. Do not forget to save.

Operation

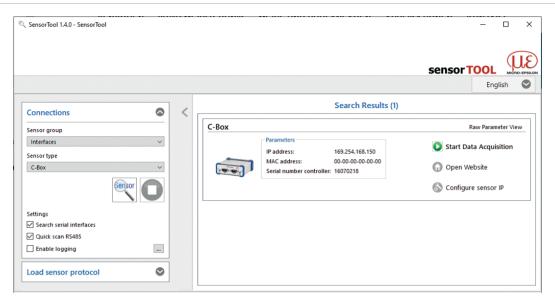

Fig. 10 sensorTOOL auxiliary program for sensor search

The sensorTOOL x.x.x program is available online at http://www.micro-epsilon.com/service/download/ software.

The sensorTOOL x.x.x program searches the available interfaces for connected controllers.

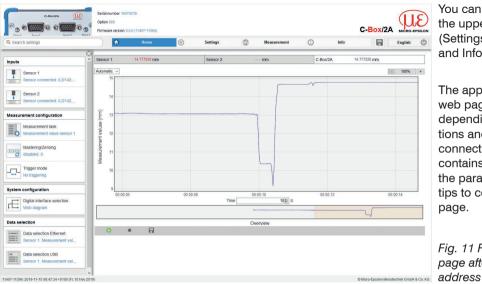

You can access features in the upper navigation bar (Settings, Measurement and Info).

The appearance of the web pages can change depending on the functions and the sensors connected. Each page contains descriptions of the parameters and thus tips to configure the web page.

Fig. 11 First interactive web page after calling the IP address

All settings in the web page are applied immediately in the C-Box/2A after clicking the button Submit.

The controller is active and supplies measurement values. The currently running measurement can be controlled using the function buttons in the diagram control section.

The Home menu provides you with an overall view of inputs set or connected sensors, the measuring configuration set, system configuration and data selection, see also operating menu, see A 3.

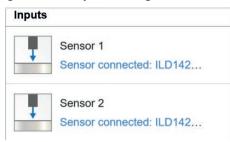

#### Inputs menu

The inputs section shows in blue text the current settings for connected sensors, see 6.3.1.

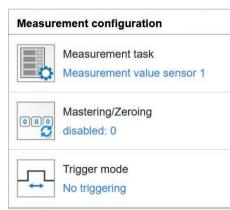

#### Measurement configuration menu

The measurement configuration section shows in blue text the current measurement task, see 6.4.1 and additional processing configurations, such as mastering/zeroing and trigger mode.

### System configuration

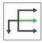

Digital interface selection Web diagram

| Data selection |                                                        |  |  |
|----------------|--------------------------------------------------------|--|--|
| ETHERNET       | Data selection Ethernet<br>Sensor 1: Measurement value |  |  |
| USB            | Data selection USB<br>Sensor 1: Measurement value      |  |  |

#### System configuration menu

The system configuration section shows in blue text the currently selected digital interface, see 6.6.1.

#### Data selection menu

The data selection section shows in blue text the currently selected data for the Ethernet and USB interfaces, see 6.6.2; that data are required for further processing.

#### 5.4.3 Measured Value Presentation with Web Browser

**Start the display of measurement values by using the** Measurement tab.

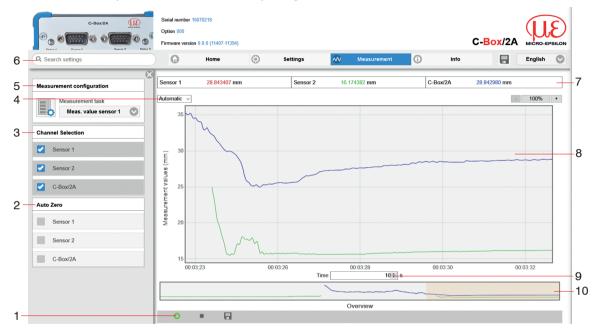

Fig. 12 Presentation of the measurement and calculation results

- 1 Function buttons in the diagram control section:
  - Clicking the button starts the measurement.
  - The icon means: Measurement is running.
  - Clicking the button interrupts recording and pauses the diagram; data selction and zoom function are still possible.

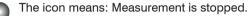

- Clicking the button opens the Windows selection dialog for file name and storage location, which allows you to save the last 10,000 or 50,000 values in a CSV file (separated by semicolons).
- 2 The check boxes in the Auto Zero window/selection set the selected channel to zero only in the diagram. This setting does not affect the C-Box/2A or connected sensors.
- 3 The check boxes in the Channel Selection window/selection allow you to specify the channels that you would like displayed in the diagram.
- 4 To scale the measurement values axis (Y axis) in the graphic, Automatic (= auto scaling) or Manual (= manually set) are available.
- 5 In the Measurement task drop-down menu of the Measurement configuration window/ selection, you can specify the measurement task you would like to select, see 6.4.1.
- 6 The search function permits time-saving access to functions and parameters.
- 7 The text boxes above the graphic display the current values for distance, exposure time, current measuring rate, display rate and time stamp.
- 8 Mouse over function. When stopped and the mouse is moved across the graphic, points on the curve are marked with a circle symbol and the associated values are displayed in the text boxes above the graphic. Peak intensity is also updated.
- 9 Scaling of the X axis can be defined by using an input field below the time axis.
- 10 Scaling of the X axis: When a measurement is running, the entire signal can be enlarged (zoomed) using the left slider. If the diagram is stopped, the right slider can be used, as well.

The zoom window can also be dragged with the mouse from the center of the zoom window (crossed arrows).

By letting the diagram display run in a separate tab or browser window, you avoid having to restart the display every time.

Click the Start button to begin displaying measurement results.

Click the Stop button to stop displaying measurement results.

Click Save button to save the previously accumulated measurement and calculation results in a CSV compatible file inclusive timing information.

The measurement values are saved after the measurement is stopped. The measured values are stored with a dot as decimal mark if the language is set to English, otherwise a comma is used.

Only a limited number of measured values can be stored (about 50,000).

The oldest values will be overwritten when more values are captured.

Each curve can be deactivated and activated using the associated checkbox (checkmark). In addition, the horizontal scrolling (slider) is possible in the diagram.

In the Measurement task drop-down menu of the Measurement configuration window/selection, you can specify the measurement task you would like to select.

The check boxes in the Channel Selection window/selection allow you to specify the channels that you would like displayed in the diagram.

The check boxes in the Auto Zero window/selection set the selected channel to zero only in the diagram. This setting does not affect the C-Box/2A or connected sensors.

The y-axis can be scaled manually or by using the Autoscale function.

### 5.5 Programming Using ASCII Commands

As an additional feature, you can program the controller via an ASCII interface, physically an RS422. For this purpose, the controller must be connected to a PC/PLC and an RS422 serial interface using a suitable interface converter, see A 1.

Observe the correct RS422 basic setting in the programs used.

After the connection has been established, you can transmit commands listed in the Appendix, see A 2, to the controller using a terminal program.

### 5.6 Timing Behavior, Flow of Measurement Values

Without triggering, the controller requires 5 cycles to process the C-Box values:

The cycle time depends on the C-Box setting and values range from 0.4 to 80 kHz.

# 6. Setting Controller Parameters

## 6.1 Preparation for Setting the Options

You can program the C-Box/2A in various ways:

- in a web browser using the <code>sensorTOOLx.x.x</code> program and the web interface.
- with an ASCII command set and terminal program using RS422.
- If you do not permanently save the programming in the sensor, the settings are lost when the sensor is
- turned off.

| Inputs          | Sensor 1, Sensor 2, Digital input                                                                                                    |  |  |
|-----------------|----------------------------------------------------------------------------------------------------|--|--|
| Data recording  | Measurement task, Measuring rate, Error handling                                                                                                    |  |  |
| Processing      | Filter/Averaging, Mastering/Zeroing, Trigger mode, Synchronization, Output data rate                                                                           |  |  |
| Outputs         | Digital interface selection, Data selction Ethernet, Data selection USB, Settings<br>Ethernet, Settings USB, Digital Outputs, Analog output 1, Analog output 2 |  |  |
| System settings | Language & Unit, Save settings, Load settings, Manage settings on PC, Reset                                                                                    |  |  |

#### 6.2 General Overview

## 6.3 Inputs

► On the Settings tab, switch to the Inputs menu.

### 6.3.1 Sensor 1, Sensor 2

| Sensor 1, Sensor 2 | Sensor status / Sensor type<br>/ Serial number | Open sensor configu-<br>ration<br>Scan for sensor | Selection of the connected<br>sensor. It supports sensors of<br>the ILD2300, ILD1420, ILD1750,<br>ILD1900, IFC2421 and IFC2422<br>series. For ILD1420 and ILD1750<br>sensors it is possible to open a<br>configuration page. For this, the<br>digital interface must be deacti-<br>vated. If no sensor is shown, one<br>has the possibility to search for<br>sensors, too. |
|--------------------|------------------------------------------------|---------------------------------------------------|----------------------------------------------------------------------------------------------------|
|                    | Averaging                                      | No averaging                                      | -                                                                                                    |
|                    |                                                | Moving average over<br>N values                   | 2   4   8   16   32   64  128                                                                                                    |
|                    |                                                | Recursive average over N values                   | Value                                                                                                    |
|                    |                                                | Median filter over N<br>values                    | 3 / 5 / 7 / 9                                                                                                    |
|                    | Laser                                          | On / Off                                          | Turns on or off the laser light source on the sensor.                                                                                                    |

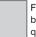

Fields with a gray background require a selection.

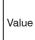

Fields with dark border require the specification of a value.

#### Filter / averaging in the sensor or controller

Several filter types are available for the measured values. Filtering prevents the noise of the signal and ensures better resolution, see 6.5.1.

#### Moving average

The arithmetic mean value  $M_{g^l}$  is generated and output via the selectable filter width N of consecutive measured values.

$$M_{gl} = \frac{\sum_{k=1}^{N} MV (k)}{N}$$

$$M_{gl} = \frac{\sum_{k=1}^{N} MV (k)}{N}$$

$$M_{gl} = \frac{MV}{N}$$

$$M_{gl} = \frac{MV}{N}$$

$$M_{gl} = \frac{MV}{N}$$

$$M_{gl} = \frac{MV}{N}$$

$$M_{gl} = \frac{MV}{N}$$

$$M_{gl} = \frac{MV}{N}$$

$$M_{gl} = \frac{MV}{N}$$

$$M_{gl} = \frac{MV}{N}$$

$$M_{gl} = \frac{MV}{N}$$

Each new measured value is added, and the first (oldest) value is removed from the averaging (from the window). This produces short response times for measurement jumps.

#### Example: N = 4

$$\begin{array}{c} \text{Measured values} \\ \text{Measured values} \\ \hline \\ \frac{2, 2, 1, 3}{4} = M_{\text{mov}}(n) \\ \end{array} \\ \begin{array}{c} \text{Measured values} \\ \hline \\ \frac{2, 1, 3, 4}{4} = M_{\text{gl}}(n+1) \\ \end{array} \\ \begin{array}{c} \text{Output value} \\ \end{array} \end{array}$$

• Moving average in the controller C-Box/2A allows only potentials of 2 for N. The highest averaging value is 512.

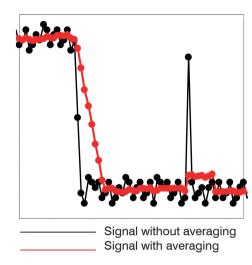

Fig. 13 Moving average, N = 8

Application tips

- Smooths measured values
- The effect can be finely controlled in comparison with the recursive averaging.
- With uniform noise of the measured values
- without spikes
- At a slightly rough surface, in which the roughness should be eliminated.
- Also suitable for measured value jumps at relatively low settling time

#### **Recursive average**

Each new metric MW is weighted to the (n-1) value of the previous average.

Formula:

$$M_{rec} (n) = \frac{MV_{(n)} + (N-1) \times M_{rec (n-1)}}{N} \qquad N = averaging value, N = 1 ... 32768$$
  

$$n = measurement index$$
  

$$M_{rec} = average value or output value$$

Each new measurement value MV(n) is added, as a weighted value, to the (n-1)-fold of the previous averaging value.

MV - measured value

Recursive averaging allows for very strong smoothing of the measurements, however it requires long response times for measurement jumps. The recursive average value shows low-pass behavior.

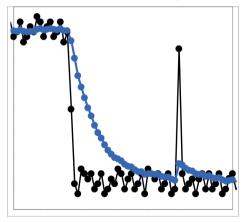

Signal without averaging Signal with averaging

Fig. 14 Recursive average, N = 8

Application tips

- Permits a high degree of smoothing of the measurement values. However, it requires extremely long transient recovery times for measured value jumps (low-pass behavior)
- Permits a high degree of smoothing for noise without strona spikes

1 32768

- For static measurements, to smooth signal noise
- For dynamic measurements on rough surfaces, to eliminate the roughness, e. g. roughness of paper
- For the elimination of structures, e. g. parts with uniform grooves, knurled rotary parts or roughly milled parts
- Unsuitable for highly dynamic measurements

#### Median

The median of the pre-set filter width N (N = 3, 5, 7, 9) of the measurement values is calculated. For this purpose, the incoming measurement values are re-sorted after each measurement. The median value is then output as the median. If an even value is selected for filter width N, the two median measurement values are added and divided by two.

Example: Median of five measurement values

... 0 1 
$$(2 \ 4 \ 5 \ 1 \ 3) \rightarrow$$
 Sorted measurement values: 1 2  $(3 \ 4 \ 5)$  Median (n) = 3  
... 1 2  $(4 \ 5 \ 1 \ 3 \ 5) \rightarrow$  Sorted measurement values: 1 3  $(4 \ 5 \ 5)$  Median (n+1) = 4

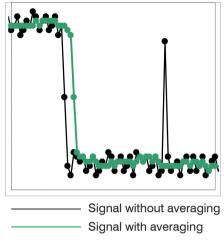

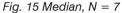

Application tips

- The measurement value curve is not smoothed to a great extent, used to eliminate spikes
- Suppresses individual interference pulses
- In short, strong signal peaks (spikes)
- Also suitable for edge jumps (only minor influence)
- For rough, dusty or dirty environment, to eliminate dirt or roughness
- Further averaging can be used after the median filter

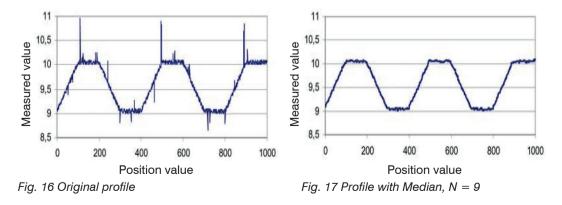

# 6.3.2 Digital Input

Selecting the function of the multifunction input:

| Digital input | Function                      | Disabled                     | The multifunction input has no function.                                                                                            |  |  |
|---------------|-------------------------------|------------------------------|----------------------------------------------------------------------------------------------------|--|--|
|               |                               | Master c-Box/2A<br>value     | Multifunction input is master pulse input for the C-Box/2A.<br>For this function to work mastering must be en-<br>abled, see 6.5.2. |  |  |
|               |                               | Forward to sensor 1          | Multifunction input is forwarded to the corresponding input of the connected sensor 1.                                              |  |  |
|               |                               | Forward to sensor 2          | Multifunction input is forwarded to the corresponding input of the connected sensor 2.                                              |  |  |
|               |                               | Forward to sensor 1<br>and 2 | Multifunction input is forwarded to the corresponding inputs of the connected sensors 1 and 2.                                      |  |  |
|               | Logic for<br>digital<br>input | Low-level logic              | Settings, see also Trigger mode chapter, see 6.5.3 or                                                                               |  |  |
|               |                               | High-level logic             | Synchronisation chapter, see 6.5.4.                                                                                                 |  |  |

Fields with a gray background require a selection.

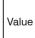

### 6.4 **Data Recording**

**On the** Settings **tab**, **switch to the** Data recording **menu**.

### **Measurement Task** 6.4.1

Specifies which value (possibly mastered or averaged before) will be output as C-Box/2A measurement value:

|                                                            | Measurement task                      | Measuring mode      | Measurement value<br>sensor 1 | Measured value of the sensor connected<br>to sensor 1 connection, i.e., the C-Box/2A<br>value includes the value from sensor 1.<br>If you operate exclusively one sensor<br>on the C-Box/2A, it must be connected<br>to sensor 1 connection. |
|------------------------------------------------------------|---------------------------------------|---------------------|-------------------------------|----------------------------------------------------------------------------------------------------|
|                                                            |                                       |                     | Thickness sensor<br>1-2       | Forms the difference between the two<br>distance values of the sensors 1/2 in direct<br>or diffuse reflection, with two-sided distance<br>measurement, and outputs the result as a<br>thickness value.                                       |
|                                                            |                                       |                     |                               | The thickness calculation requires as<br>starting value the thickness of a reference<br>object; this value is to be defined as master<br>value.                                                                                              |
| Fields with a gray<br>background re-<br>quire a selection. |                                       |                     | Step sensor 1-2               | Forms the difference between the two<br>distance values of the sensors 1/2 in direct<br>or diffuse reflection, with one-sided distance<br>measurement, and outputs the result as<br>height value.                                            |
| Fields with dark border require the                        |                                       |                     |                               | Value C-Box/2A = Value sensor 1 minus value sensor 2                                                                                                    |
| specification of a value.                                  | $\overset{\bullet}{l}$ The selected m | easuring program is | s used as the standard        | measuring program on startup.                                                                                                    |

Value

| Measuring rate | Measuring rate<br>(kHz)        | 0.5 / 1.0 / 2.0 / 4.0 | When synchronization is switched off, the measuring rate can be set freely. Value range: from 0.4 to 80 kHz. Otherwise, the possible measuring rates are specified by the connected sensors / controllers, see Fig. 18. |
|----------------|--------------------------------|-----------------------|----------------------------------------------------------------------------------------------------|
|                | Data rate Web<br>diagram (kHz) | 0.5 / 1.0             | The Web diagram interface uses a slower data rate for data transmission. So for higher measuring rates not all the measured values will be visible in the diagram or saved to file.                                     |

### 640 Measuring Data

| Sensor / Controller | Measuring rate                                                                     |
|---------------------|------------------------------------------------------------------------------------|
| ILD 1420            | 0.25 / 0.5 / 1 / 2 / 4 kHz                                                         |
| ILD 1750            | 0.3 7.5 kHz (continuously adjustable)                                              |
|                     | 7.5 kHz / 5 kHz / 2.5 kHz / 1.25 kHz / 625 Hz / 300 Hz (adjustable)                |
| ILD 1900            | 0.25 10 kHz (continuously adjustable)                                              |
|                     | 10 kHz / 8 kHz / 4 kHz / 2 kHz /1.0 kHz / 500 Hz / 250 Hz (adjustable)             |
| ILD 2300            | 1.5 / 2.5 / 5 / 10 / 20 / 30 / 50 kHz. Please note that a measurement frequency of |
|                     | 50 kHz involves a reduction of the sensor measuring range.                         |
| confocalDT IFC2422  | Continuously adjustable 6.5 kHz 0.1 kHz, step size 1 Hz                            |

Fig. 18 Preset measuring rates

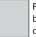

Fields with a gray background require a selection.

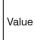

| 6.4.3 Error H  | andling                                           |                           |       |                                                                                                    |
|----------------|---------------------------------------------------|---------------------------|-------|----------------------------------------------------------------------------------------------------|
| Error handling | Error handling on<br>wrong measur-<br>ment values | Error output, no value    |       | If a valid metric can not be ob-<br>tained, an error value is output. If<br>this hinders further processing, al- |
|                | ment values                                       | Hold last valid value     | Value | ternatively the last valid measured value can be held over a certain                                             |
|                |                                                   | Hold last valid value for | rever | number of measuring cycles, that is, repeatedly output.                                                          |

Fields with a gray background require a selection.

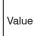

# 6.5 Processing

**On the** Settings **tab**, **switch to the** Data recording **menu**.

# 6.5.1 Filter/Averaging

| Filter/Averaging | Averaging | No averaging         |                                                                                                 | Measurements are not averaged.                                                                                                    |
|------------------|-----------|----------------------|-------------------------------------------------------------------------------------------------|----------------------------------------------------------------------------------------------------|
|                  |           | Moving aver-<br>age  | 2   4   8   16   32   64  <br>128   256   512                                                   | About the selectable filter width N<br>of consecutive measured values<br>the arithmetic mean Mgl is formed<br>and output. Each new reading is<br>added and the first (oldest) read-<br>ing removed from the averaging.                                                                                                    |
|                  |           | Recursive<br>average | 2   4   8   16   32   64  <br>128   256   512   1024<br>  2048   4096   8192  <br>16384   32768 | Each new metric MW (n) is weighted to the (n-1) -fold of the previous average.                                                                                                    |
|                  |           | Median filter        | 3   5   7   9                                                                                   | The median is formed from a<br>preselected filter width N of mea-<br>sured values. For this purpose,<br>the incoming measured values<br>are re-sorted after each measure-<br>ment. The mean value is then out-<br>put as median. If an even value is<br>selected for the filter width N, then<br>the middle two metrics are added<br>together and divided by two. |

Fields with a gray background require a selection.

1

Value

Fields with dark border require the specification of a value. These settings are for the C-Box/2A only. They do not affect the connected sensors.

There are several filter types available for the measured values. Filtering reduces the noise of the measurement signal and thus ensures better resolution. The filter width is used to set the number of measured values that the filter affects.

You will find further information respectively adjustment possibilities in the Chap. Sensor 1, Sensor 2, see 6.3.1.

## 6.5.2 Mastering/Zeroing

| Mastering/Zeroing | Mastering is | Master | Master value (mm)  |                                                                           |  |  |
|-------------------|--------------|--------|--------------------|---------------------------------------------------------------------------|--|--|
|                   | disabled     |        |                    | Trigger zeroing or mastering.<br>Master value range: -1024 to<br>1024 mm. |  |  |
|                   | enabled      |        | Reset master value | Cancel zeroing or mastering.                                              |  |  |

## 6.5.3 Trigger Mode

| Trigger mode | Selected mode | No triggering          |  | See below for description. |
|--------------|---------------|------------------------|--|----------------------------|
|              |               | Level-triggering Value |  |                            |
|              |               | Edge triggering        |  |                            |
|              |               | Software triggering    |  |                            |

### Level triggerung

A continuous output of the measured value is made as long as the selected level is present. After that the data output stops. The trigger is adjustable to high level / low level.

Fields with a gray background require a selection.

# Edge triggering

After the trigger event, the sensor outputs the previously set number of measured values or starts a continuous measurement output. It is possible to trigger on the rising edge / falling edge.

Value Fields with dark border require the specification of a

specification of a value.

# Software triggering

A measured value output is started as soon as a software command is triggered. The trigger time is defined inaccurate. After the trigger event, the sensor outputs the previously set number of readings or starts a continuous readout.

# Active logic level

Logic Level Sets, at which threshold the trigger switches:

## Low-level logic (LLL)

 $\leq$  0.7 V: Low level

 $\geq$  2.2 V: High level

## High-level logic (HLL)

 $\leq$  3.0 V: Low level

 $\geq$  8.0 V: High level

# Number of readings

1...16382: Number of readings to be output after a trigger event

16383: Start of an infinite readout after a trigger event

0: Stop the trigger and ending the infinite measurement output

- For all measurement tasks, it must be remembered that the combination of level / edge triggering and
- L external synchronization is not is possible.

| Synchronization | Synchronization | No synchroni.                    | zation                                                                                                    | Sync off. The measuring rate can be freely adjusted. Value range: from 0.4 to 80 kHz. |                                                                                                    |  |
|-----------------|-----------------|----------------------------------|----------------------------------------------------------------------------------------------------|---------------------------------------------------------------------------------------|----------------------------------------------------------------------------------------------------|--|
|                 |                 | Internal synch                   | Internal synchronization                                                                                              |                                                                                       | The C-Box/2A forms the time base.                                                                         |  |
|                 |                 | External<br>synchroniza-<br>tion | Low-level logic (LLL)The Sychro $\leq 0.7$ V: Trigger not activeis received $\geq 2.2$ V: Trigger activeternal signal |                                                                                       | The Sychronization signal<br>is received from an ex-<br>ternal signal source, e.g.<br>function generator. |  |

~ - 4 

External synchronization is not possible when edge or level triggering is active.

All sensors can be synchronised from the C-Box/2A. A synchronization between them of sensors of the same type is then no longer necessary. Sensors with different measuring ranges from the same series can be synchronized.

The C-Box/2A operates as Master; the sensors operate as Slave. The small time offset of the measured value between individual sensors no longer applies. The controller only reacts to the edge of a synchronization signal.

#### 6.5.5 **Output Data Rate**

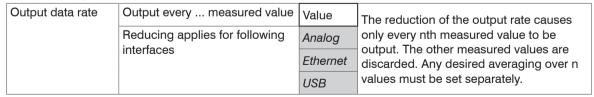

Fields with a gray background require a selection.

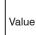

### 6.6 **Outputs**

**On the** Settings **tab**, **switch to the** Outputs **menu**.

#### 6.6.1 **Digital Interface Selection**

| Digital interface<br>selection | Used interface fo | Used interface for data output |                                                                                                    |  |  |  |  |  |
|--------------------------------|-------------------|--------------------------------|----------------------------------------------------------------------------------------------------|--|--|--|--|--|
|                                | Web diagram       | Disabled                       | No metrics are output through the digital interface.                                                                                                    |  |  |  |  |  |
|                                |                   | Ethernet                       | Ethernet enables fast, non-real-time data transmis-<br>sion (packet-based data transfer). The meter can be<br>configured via the web interface or by ASCII com-<br>mands, see A 2, via a terminal program. |  |  |  |  |  |
|                                |                   | Web diagram                    | The recorded measurements are displayed in the diagram of the website.                                                                                                    |  |  |  |  |  |
|                                |                   | USB                            | The USB interface provides a lower data rate inter-<br>face for the transmission of measured value data.<br>Configuration is via ASCII commands, see A 2.                                                  |  |  |  |  |  |

For a measured value output with subsequent analysis without immediate process control, the Ethernet 1 interface is recommended. If real-time measurement value output is required for process control, the analog interfaces should be used.

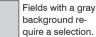

background require a selection.

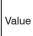

### 6.6.2 Data Selection Ethernet and Data Selection USB

Here you can select the data to be transmitted via the digital interfaces.

Use the check box to activate the data to be transmitted.

|                                                            | Data selection        | Data selection                                           | Data selection                   | From the sum of all available data,                                            |
|------------------------------------------------------------|-----------------------|----------------------------------------------------------|----------------------------------|--------------------------------------------------------------------------------|
|                                                            | Ethernet              |                                                          | Sensor 1: Measurement value      | those needed for further processing<br>can be selected. These are then output  |
|                                                            |                       |                                                          | Sensor 1: Intensity              | sequentially in fixed sequence.<br>Information about data format, output       |
|                                                            |                       |                                                          | Sensor 1: Shutter speed          | sequence and further explanations are available in the MEDAQLib operating      |
|                                                            | Data a da atian       |                                                          | Sensor 1: Reflectivity           | instructions, see 7, or in the operating instructions of MICRO-EPSILON sen-    |
|                                                            | Data selection<br>USB |                                                          | Sensor 2: Measurement value      | SORS.                                                                          |
|                                                            |                       |                                                          | Sensor 2: Intensity              |                                                                                |
|                                                            |                       |                                                          | Sensor 2: Shutter speed          |                                                                                |
|                                                            |                       |                                                          | Sensor 2: Reflectivity           |                                                                                |
|                                                            |                       |                                                          | C-Box/2A: Measurement value      |                                                                                |
|                                                            |                       |                                                          | C-Box/2A: Counter                |                                                                                |
| Fields with a gray<br>background re-<br>quire a selection. |                       |                                                          | C-Box/2A: Timestamp              |                                                                                |
| Fields with dark                                           |                       |                                                          | C-Box/2A: Digital value          |                                                                                |
| border require the specification of a value.               | Box/2A tool.          | display and save<br>The C-Box/2A to<br>ssories/C-Box-2A/ | ol is available on the MICRO-EPS | iagram. To do so, please use the C-<br>ILON website at https://www.micro-epsi- |

Value

| Settings<br>Ethernet | Adress type                        | DHCP             | Static IP address | Submit IP<br>settings | The C-Box/2A provides the measured values itself                                                            |  |  |
|----------------------|------------------------------------|------------------|-------------------|-----------------------|----------------------------------------------------------------------------------------------------|--|--|
|                      | IP address                         |                  | 169.254.168.150   | loomingo              | as server (transmission<br>type: server / TCP). As                                                          |  |  |
|                      | Subnet mask                        |                  | 255.255.0.0       |                       | a client, a self-created                                                                                    |  |  |
|                      | Default gateway                    |                  | 169.254.1.1       |                       | program or a tool such<br>as ICONNECT can be                                                                |  |  |
|                      | Transmission type                  | Server/TO        | CP                |                       | used. The documentation<br>of the data format can be<br>found in the MEDAQULib<br>operating instructions of |  |  |
|                      | Data port                          | Value            |                   |                       |                                                                                                    |  |  |
|                      | Frames per measure-<br>ment packet | Auto-<br>matic / | Manual            |                       | MICRO-EPSILON, see 7.<br>It is possible to set the                                                          |  |  |
|                      |                                    |                  | Value             |                       | maximum number of data                                                                                      |  |  |
|                      |                                    |                  |                   |                       | frames in the measure-<br>ment package. 0 means                                                             |  |  |
|                      |                                    |                  |                   |                       | that the number is deter-<br>mined automatically.                                                           |  |  |

# 6.6.3 Settings Ethernet

Fields with a gray background require a selection.

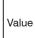

| Settings USB | Settings USB Scaling | Standard scaling  | For standard cali<br>sensor / controlle | d calibration, the entire measuring range of the ntroller is output. |                                                                                                    |  |
|--------------|----------------------|-------------------|-----------------------------------------|----------------------------------------------------------------------|----------------------------------------------------------------------------------------------------|--|
|              |                      | Two-point scaling | Start of range                          | Value                                                                | The two-point scaling<br>requires the specification of<br>the beginning and end of                               |  |
|              |                      |                   | End of range                            | Value                                                                | the range; Value range: from<br>-1024 to 1024 mm. The mini-<br>mum value must be less than<br>the maximum value. |  |

# 6.6.4 Settings USB

# 6.6.5 Digital Outputs

Selecting the function of the fault outputs

|                | Digitale | Error output 1 / | Level low                   | See next page for description. |
|----------------|----------|------------------|-----------------------------|--------------------------------|
|                | outputs  | Error output 2   | Sensor 1: Error output 1    |                                |
|                |          |                  | Sensor 1: Error output 2    |                                |
|                |          |                  | Sensor 2: Error output 1    |                                |
|                |          |                  | Sensor 2: Error output 2    |                                |
|                |          |                  | Sensor 1: Measurement value |                                |
|                |          |                  | Sensor 1: Intensity         |                                |
|                |          |                  | Sensor 1: Shutter speed     |                                |
|                |          |                  | Sensor 1: Reflectivity      |                                |
|                |          |                  | Sensor 2: Measurement value |                                |
| ray            |          |                  | Sensor 2: Intensity         |                                |
| <del>)</del> - |          |                  | Sensor 2: Shutter speed     |                                |
| on.            |          |                  | Sensor 2: Reflectivity      |                                |
| ĸ              |          |                  | C-Box/2A: Measurement value |                                |
| the            |          |                  | Level low                   |                                |
| fa             |          |                  | Level high                  |                                |
|                |          |                  |                             |                                |

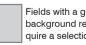

### Sensor x: Error output y

The value of the selected fault output of the selected sensor is output.

### Sensor x: Measurement value

Returns the result of the range check for the metric of the selected sensor. The valid range is determined by the Upper and Lower threshold input fields in mm.

### Sensor x: Intensity

Returns the result of the range check for the intensity value of the selected sensor. The valid range is determined by the Upper or Lower threshold input fields in %.

### Sensor x: Shutter time

Returns the result of the range check for the exposure time of the selected sensor. The valid range is determined by the Upper or Lower threshold input fields in  $\mu$ s.

### Sensor x: Reflectivity 1

Returns the result of the range check for the reflectivity value of the selected sensor. The valid range is determined by the Upper or Lower threshold input fields.

### C-Box/2A: Measurement value

Returns the result of the range check for the C-Box/2A reading. The valid range is determined by the Upper or Lower threshold input fields in mm.

### Level low

The error value is already low.

### Level high

At the error output the level is always high.

| 6.6.6 Analog | J Output | 1, Analog | Output 2 |
|--------------|----------|-----------|----------|
|--------------|----------|-----------|----------|

| Analog<br>output 1,<br>Analog | Output area                                                                                                    | Inactive / 0V 5V / -5V 5V / -10V 10V /<br>4mA 20mA |                        |       | Specification of analog output,<br>current or voltage with select-<br>able value range.  |
|-------------------------------|----------------------------------------------------------------------------------------------------|----------------------------------------------------|------------------------|-------|------------------------------------------------------------------------------------------|
| output 2                      | Output signal Fixed output value / Sensor 1: Measurement<br>value / Sensor 1: Intensity/ Sensor 1: Shut-<br>ter speed / Sensor 1: Reflectivity / Sensor 2:<br>Measurement value / Sensor 2: Intensity/ Sen-<br>sor 2: Shutter speed / Sensor 2: Reflectivity /<br>C-Box/2A: Measurement value |                                                    |                        |       | Specification of analog output,<br>current or voltage with select-<br>able value range.  |
|                               | Scaling                                                                                                    | Standard scaling                                   |                        |       | At Standard scaling outputs<br>the entire measuring range of<br>the sensor / controller. |
|                               |                                                                                                    | Two-point scaling                                  | Start of range<br>(mm) | Value | The two-point scaling requires the specification of the begin-                           |
|                               |                                                                                                    |                                                    | End of range<br>(mm)   | Value | ning and end of the range.                                                               |

1) Only one measured value can be transmitted.

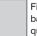

Fields with a gray background require a selection.

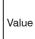

# 6.7 System Settings

▶ On the Settings tab, switch to the System settings menu.

When programming has been completed, store all settings permanently in a set of parameters to ensure that these settings are available when the sensor is switched on the next time.

# 6.7.1 Unit, Language

The web interface promotes the units millimeter (mm) and inch when displaying measuring results. You can choose German or English in the web interface. You can change the language in the menu bar.

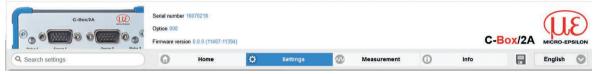

Fig. 19 Language selection in the menu bar

| Language,<br>Unit | Language<br>at startup | Browser / German /<br>English / Chinese /<br>Japanese / Korean | Specifies the language used at startup.                                                        |
|-------------------|------------------------|----------------------------------------------------------------|------------------------------------------------------------------------------------------------|
|                   | Unit on the website    | Millimeter / Inch                                              | Specifies the unit of the measurement display.<br>The unit has no effect on the sensor itself. |

Fields with a gray background require a selection.

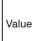

# 6.7.2 Save Settings

All settings on the controller, for example connected sensors and calculation functions can be saved permanently in application programs, so-called setups, in the controller.

|   | Save settings | Save in the setup number | 1/2/3/4/5/6/7/8 | Save | Clicking the button saves the set-<br>tings to the selected setup file. |
|---|---------------|--------------------------|-----------------|------|-------------------------------------------------------------------------|
| 1 |               |                          |                 |      |                                                                         |

After the programming, store all settings permanently under a setup no.(1/2/3...8) in the controller,

so that they are available again when the C-Box/2A is switched on the next time.

### 6.7.3 Load Settings

| Load settings | Load from<br>setup number | 1/2/3/4/5/6/7/8                                                            | Load | A click on the button loads the set-<br>tings of the selected setup file. |
|---------------|---------------------------|----------------------------------------------------------------------------|------|---------------------------------------------------------------------------|
|               |                           | All settings / Interface<br>settings only / Mea-<br>surement settings only |      |                                                                           |

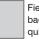

Fields with a gray background require a selection.

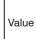

#### 6.7.4 Manage Settings on PC

Use this menu to save a backup copy of the controller data to a PC or to restore backed up setup files to the controller.

Save the controller settings, before exporting or importing data, see 6.7.2.

| Manage set-<br>tings on PC | Export set-<br>tings | Export                                   | The Opening<br>C-Box_2A_Set-<br>tings.txt dia-<br>log opens. | All settings of the C-Box/2A are stored in a file.                                                                           |
|----------------------------|----------------------|------------------------------------------|--------------------------------------------------------------|----------------------------------------------------------------------------------------------------|
|                            | Import set-<br>tings | Browse                                   | -                                                            | Select an appropriate settings file<br>in the open file dialog.                                                              |
|                            | Select set-<br>tings | Controller settings<br>Ethernet settings | Import                                                       | The settings of the C-Box/2A are<br>read from a file and sent to the<br>C-Box/2A.<br>Only suitable settings are<br>imported. |

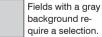

background require a selection. Fields with dark

border require the Value specification of a value.

| 6.7.5 | Reset                     |                |                 |                                                                                                    |
|-------|---------------------------|----------------|-----------------|----------------------------------------------------------------------------------------------------|
| Reset | Reset to factory defaults | All setups     | Reset C-Box/2A  | The C-Box/2A is reset to the factory default settings. All setups will be deleted and the default parameters will be loaded. |
|       |                           | Keep interface |                 | The settings for language, password and Ethernet remain unchanged.                                                           |
|       | Reboot options            | Reboot sensors | Reboot C-Box/2A | The C-Box/2A will be rebooted. The mea-<br>surement is interrupted. Unsaved changes<br>are lost.                             |

# 6.8 Info

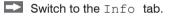

All necessary information, such as company address, telephone and fax numbers and e-mail address, as well as information about serial and version numbers of the controller and connected sensors is available here.

The current operating instructions are available by clicking the left side of the operating instructions menu.

On the right side, all important controller and sensor information is available.

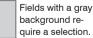

Value Specification of a

value.

C-Box/2A

# 7. Software Support with MEDAQLib

MEDAQLib (Micro-Epsilon Data Acquisition Library) offers you a documented driver DLL. Therewith you embed the C-Box/2A, in combination with

- Ethernet card
- USB

into an existing or a customized PC software.

MEDAQLib

- contains a DLL, which can be imported into C, C++, VB, Delphi and many additional programs,
- makes data conversion for you,
- works independent of the used interface type,
- features by identical functions for the communication (commands),
- provides a consistent transmission format for all MICRO-EPSILON sensors.

For C/C++ programmers MEDAQLib contains an additional header file and a library file. You will find the latest driver / program routine at:

www.micro-epsilon.com/download/

www.micro-epsilon.de/link/software/medaqlib/

# 8. Liability for Material Defects

All components of the device have been checked and tested for functionality at the factory. However, if defects occur despite our careful quality control, MICRO-EPSILON or your dealer must be notified immediately.

The liability for material defects is 12 months from delivery. Within this period, defective parts, except for wearing parts, will be repaired or replaced free of charge, if the device is returned to MICRO-EPSILON with shipping costs prepaid. Any damage that is caused by improper handling, the use of force or by repairs or modifications by third parties is not covered by the liability for material defects. Repairs are carried out exclusively by MICRO-EPSILON.

Further claims can not be made. Claims arising from the purchase contract remain unaffected. In particular, MICRO-EPSILON shall not be liable for any consequential, special, indirect or incidental damage. In the interest of further development, MICRO-EPSILON reserves the right to make design changes without notification. For translations into other languages, the German version shall prevail.

# 9. Service, Repair

If the controller is defective:

If possible, save the current C-Box/2A settings in a parameter set on your PC, see 6.7.4, to reimport them into the C-Box/2A after the repair. The opening of the C-Box/2A is only subjected to the manufacturer. In the cause of a fault cannot be clearly identified, please send the entire measuring system to: MICRO-EPSILON MESSTECHNIK GmbH & Co. KG Koenigbacher Str. 15 94496 Ortenburg / Germany Tel. +49 (0) 8542 / 168-0 Fax +49 (0) 8542 / 168-90 info@micro-epsilon.com www.micro-epsilon.com

# 10. Decommissioning, Disposal

Remove all supply and output cables from the C-Box/2A.

Incorrect disposal may cause harm to the environment.

Dispose of the device, its components and accessories, as well as the packaging materials in compliance with the applicable country-specific waste treatment and disposal regulations of the region of use.

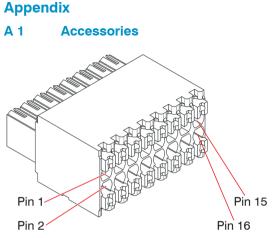

Fig. 20 Pin assignment 16-pin terminal box

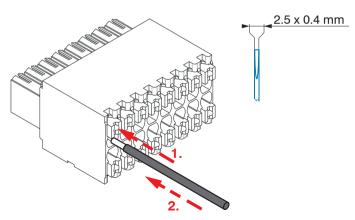

Female connector suitable for

- Conductor type solid/fine-stranded, cross section from 0.08 ... 1.5 mm<sup>2</sup> AWG 28 ... 16
- Conductor type fine-stranded (with insulated/uninsulated ferrule), cross section from 0.25 ... 1 mm<sup>2</sup> AWG 24 ... 18

Attach the female connector in bench vise as far as possible.

1. Press the orange clamping lever inwards.

2. Insert the connecting wire into the terminal.

3. Release the operating slot.

- Please use a screwdriver with a
- max. blade width of 2.5 x 0.4 mm.

Fig. 21 Steps for wiring the cable clamp

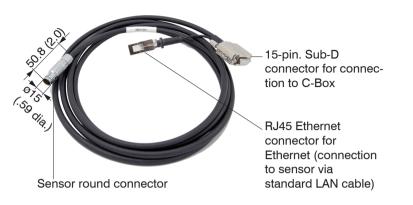

Interface and power supply cable to connect an ILD23xx to a C-Box/2A, cable length x = 3, 6, 9 or 25 m

Fig. 22 PC2300-3/C-Box/RJ45 power supply and interface cable

You can adjust settings to the sensor via the RJ45 Ethernet connector using the web interface or ASCII adjustments.

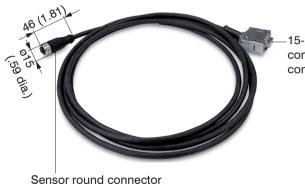

15-pin. Sub-D connector for connection to C-Box Interface and power supply cable to connect an ILD1420 to a C-Box/2A, cable length x = 3, 6, 9 or 10 m

Fig. 23 PCF1420-3/C-Box power supply and interface cable

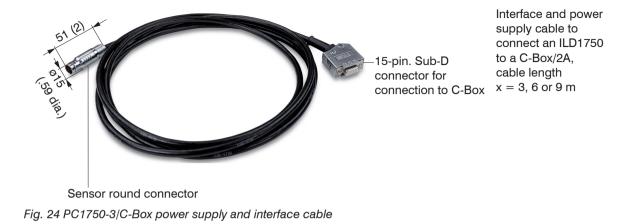

# A 2 ASCII Communication with Sensor

# A 2.1 General

The ASCII commands can be sent to the controller via the RS422 interface, USB or Ethernet. All commands, inputs and error messages are in English. A command always consists of the command name and zero or more parameters, which are separated by spaces and are completed with CR LF (corresponds \r\n).

The echo is always active, i. e.:

- With a command for setting parameters first the command name and afterwards OK respectively error and finally the prompt return as answer.
- With a command for reading parameters first the command name and afterwards the parameter value and finally the prompt return at answer.
- With a command with answer of several lines first the command name and in the next lines the parameters return as answer.

# A 2.2 Data Protocol

All values to be output at the same time are combined for transmission to a frame. A maximum of 12 values/ frames are possible. The measured values are transmitted via TCP/IP with 32 bit and USB with a maximum of 18 data bits

Structure of a measured value frame:

- Sensor 1 Value
- Sensor 1 Intensity
- Sensor 1 Shutter
- Sensor 1 Reflectivity
- Sensor 2 Value
- Sensor 2 Intensity
- Sensor 2 Shutter
- Sensor 2 Reflectivity
- C-Box Value
- C-Box Counter
- C-Box Timestamp
- C-Box Digital

With the Ethernet transmission a header and then a sequence of data frames is transmitted with each package.

The header consists of:

- Preamble (32 bits): MEAS
- Order number (32 bits)
- Serial number (32 bits)
- Flags1 (32 bits), see Fig. 25
- Flags2 (32 bits), see Fig. 26, momentarily without function
- Bytes per frame (16 bits) / Number of frames in the package (16 bits)
- Frame counter (32 bits)

The data frames in the package is always complete (No frame can be distributed on several packages). Each frame consists of his selected measured values (up to 12). Each measured value has again 32 bits.

The valid ranges for sensor and C-Box/2A values are as follows:

- Via RS422/USB:
  - Sensor measured values and additional values depending on sensor, see also operating instructions manual

optoNCDT 1750, optoNCDT 1900 and optoNCDT 2300.

- C-Box measured values from 0 .. 131071, from 262073 ... 262143 (18 bits) error values
- C-Box Counter von 0 .. 262143 (18 bits)
- C-Box Timestamp von 0 .. 262143 (18 bits)
- C-Box Digital von 0 .. 262143 (18 bits)
- Via TCP/IP (Ethernet):
  - Sensor measured values and additional values depending on the sensor, see also operating instructions optoNCDT 1750, optoNCDT 1900 and optoNCDT 2300.
  - However, an additional Hi Byte (0x00) is transmitted to comply with 32 bits.
  - C-Box measured values from INT\_MIN (-2147483648) to INT\_MAX (2147483647)-11, INT\_MAX-10 to INT\_MAX are error values
  - C-Box Counter von INT\_MIN bis INT\_MAX
  - C-Box Timestamp von INT\_MIN bis INT\_MAX
  - C-Box Digital von INT\_MIN bis INT\_MAX

| Flag 1 bits | Description           | Flag 1 bits | Description                                 |
|-------------|-----------------------|-------------|---------------------------------------------|
| 0           | Sensor 1 Value        | 11          | Sensor 2 Intensity                          |
| 1           | unused                | 12          | Sensor 2 Shutter                            |
| 2           | Sensor 2 Value        | 13          | Sensor 2 Reflectivity                       |
| 3           | unused                | 14          | C-Box Counter                               |
| 4           | C-Box Value           | 15          | C-Box Timestamp                             |
| 5 to 7      | unused                | 16          | C-Box Digital                               |
| 8           | Sensor 1 Intensity    | 17 to 30    | unused                                      |
| 9           | Sensor 1 Shutter      | 30 to 31    | 01 (fixed value, to distinguish from C-Box, |
| 10          | Sensor 1 Reflectivity |             | where it is 00)                             |

Fig. 25 Description Flags 1 (Ethernet)

| Flag 2 bits | Description |
|-------------|-------------|
| 0 up to 31  | 0           |

Fig. 26 Description Flags 2 (Ethernet)

| Value                             | Interface                     | Value range            |
|-----------------------------------|-------------------------------|------------------------|
| Sensor 1 Value,                   | USB                           | 0 262072               |
| Sensor 2 Value,<br>C-Box Value    | Ethernet -INT_MAX INT_MAX -11 | -2147483647 2147483636 |
| C-Box Counter,                    | USB                           | 0 262143               |
| C-Box Timestamp,<br>C-Box Digital | Ethernet: -INT_MAX INT_MAX    | -2147483647 2147483647 |

Fig. 27 Valid ranges (raw values)

| Value                          | Interface                     | Value range           |
|--------------------------------|-------------------------------|-----------------------|
| Sensor 1 Value,                | USB                           | 262073 262143         |
| Sensor 2 Value,<br>C-Box Value | Ethernet: INT_MAX -10 INT_MAX | 2147483637 2147483647 |

Fig. 28 Error ranges (raw values)

| Value                | Interface     | Calculation                                                             | Unit    |
|----------------------|---------------|-------------------------------------------------------------------------|---------|
| C-Box Value          | USB           |                                                                         | [mm]    |
|                      | Value =       | Digital * (C-Box Range Max - C-Box Range Min)<br>131072.0 + C-Box Range | ge Min  |
|                      | Ethernet      | Value = $\frac{\text{Digital}}{1.0e+006}$                               | [mm]    |
| C-Box Time-<br>stamp | USB           | Value = Digital (Left shift by 8 bits)<br>1.0e+006                      | [s]     |
|                      | Ethernet      | Value = $\frac{\text{Digital (unsigned int)}}{1.0e+006}$                | [s]     |
| C-Box Counter        | USB           | Digital                                                                 | without |
|                      | Ethernet      | Digital (unsigned int)                                                  | without |
| C-Box Digital        | , see Fig. 48 |                                                                         |         |

Fig. 29 Calculation of the values

| C-Box Digital       |                              |                  |
|---------------------|------------------------------|------------------|
| Bits                | Description                  |                  |
| 0                   | Trigger IN (TRG IN)          | Connector input  |
| 1                   | Multi function input (MF IN) | Connector input  |
| 2                   | Laser-ON (Laser)             | Connector input  |
| 3                   | Switching output S1 (OUT S1) | Connector output |
| 4                   | Switching output S1 (OUT S2) | Connector output |
| 5                   | Multi function output        | Sensor1 output   |
| 6                   | Laser-ON                     | Sensor1 output   |
| 7                   | Switching input 1            | Sensor1 input    |
| 8                   | Switching input 2            | Sensor1 input    |
| 9                   | Multi function output        | Sensor1 output   |
| 10                  | Laser-ON                     | Sensor2 output   |
| 11                  | Switching input 1            | Sensor2 input    |
| 12                  | Switching input 2            | Sensor2 input    |
| 13 bis 15 (bzw. 31) | reserved (0)                 |                  |

Fig. 30 Description C-Box Digital

During a restart or after a configuration change at the C-Box/2A this initializes the sensors and the measuring restarts.

| Group          | Chapter         | Short info                           |
|----------------|-----------------|--------------------------------------|
| General comm   | ands            |                                      |
|                | Chap. A 2.3.1.1 | Controller information               |
|                | Chap. A 2.3.1.2 | Search sensor                        |
|                | Chap. A 2.3.1.3 | Sensor information                   |
|                | Chap. A 2.3.1.4 | Read all settings                    |
|                | Chap. A 2.3.1.5 | Language setting                     |
|                | Chap. A 2.3.1.6 | Synchronization                      |
|                | Chap. A 2.3.1.7 | Booting the controller               |
| Triggering     | ·               | ·                                    |
|                | Chap. A 2.3.2.1 | Trigger Selection                    |
|                | Chap. A 2.3.2.2 | Trigger Level                        |
|                | Chap. A 2.3.2.3 | Number of measuring values displayed |
|                | Chap. A 2.3.2.4 | Software Trigger pulse               |
| Interfaces     | ·               |                                      |
|                | Chap. A 2.3.3.1 | Ethernet                             |
|                | Chap. A 2.3.3.2 | Setting the measured value server    |
|                | Chap. A 2.3.3.3 | Baudrate                             |
|                | Chap. A 2.3.3.4 | Find C/Box-2A                        |
| Handling of se | tups            | ·                                    |
|                | Chap. A 2.3.4.1 | Save parameter                       |
|                | Chap. A 2.3.4.2 | Load parameter                       |
|                | Chap. A 2.3.4.3 | Default settings                     |

# A 2.3 Commands Overview

| Group       | Chapter          | Short info                                |
|-------------|------------------|-------------------------------------------|
| Measurement |                  |                                           |
|             | Chap. A 2.3.5.1  | Measurement mode                          |
|             | Chap. A 2.3.5.2  | Measuring rate                            |
|             | Chap. A 2.3.5.3  | Measured value averaging controller       |
|             | Chap. A 2.3.5.4  | Measured value averaging sensor           |
|             | Chap. A 2.3.5.5  | Setting masters / zero                    |
| Data output |                  |                                           |
|             | Chap. A 2.3.6.1  | Selection digital output                  |
|             | Chap. A 2.3.6.2  | Output data rate                          |
|             | Chap. A 2.3.6.3  | Scale output values                       |
|             | Chap. A 2.3.6.4  | Error processing                          |
|             | Chap. A 2.3.6.5  | Data selection for USB                    |
|             | Chap. A 2.3.6.6  | Data selection for Ethernet               |
|             | Chap. A 2.3.6.7  | Function selection multifunctional input  |
|             | Chap. A 2.3.6.8  | Activate error output, switching output 1 |
|             | Chap. A 2.3.6.9  | Activate error output, switching output 2 |
|             | Chap. A 2.3.6.10 | Limit values                              |
|             | Chap. A 2.3.6.11 | Data selection                            |
|             | Chap. A 2.3.6.12 | Output range                              |
|             | Chap. A 2.3.6.13 | Two-point scaling                         |
|             | Chap. A 2.3.6.14 | Send command to connected sensor          |
| Laser       |                  |                                           |
|             | Chap. A 2.3.7.1  | Laser off / laser on                      |

| Group        | Chapter         | Short info                |
|--------------|-----------------|---------------------------|
| Error values |                 |                           |
|              | Chap. A 2.3.8.1 | Error values via USB      |
|              | Chap. A 2.3.8.2 | Error values via Ethernet |

### A 2.3.1 General Commands

# A 2.3.1.1 Controller Information

GETINFO

Controller data are queried. Output as per example:

| ->GETINFO    |                   |
|--------------|-------------------|
| Name:        | C-Box             |
| Serial:      | 1000001           |
| Option:      | 000               |
| Article:     | 2420072           |
| MAC-Address: | 00-0C-12-01-06-08 |
| Version:     | xxx.xxx.xxx.xx    |
| ->           |                   |

# A 2.3.1.2 Search Sensor

SCAN1

The controller looks for sensors connected to the socket sensor 1.

The SCAN2 command causes the controller to look for sensors connected to the socket Sensor 2.

### A 2.3.1.3 Sensor Information

### GETINF01

Provides information about the sensor connected to the socket Sensor 1.

Example of a response if a ILD2300<sup>1</sup> is connected:

```
->GETINF01
Name: ILD2300
Serial: 11020009
Option: 001
Article: 2418004
MAC-Address: 00-0C-12-01-06-08
Version: 004.093.087.02
Measuring range: 20 mm
...
Imagetype: User
->
```

If the sensor was not recognized by the C-Box/2A, the error E39 no sensor found is output. The GETINFO2 command provides information about the sensor connected to the socket Sensor 2.

# A 2.3.1.4 Read All Settings

PRINT [ALL]

Print is used to output all query commands, for each line a response with command names in front.

- ALL: Provides further information

# A 2.3.1.5 Language Setting

LANGUAGE BROWSER | ENGLISH | GERMAN

Language of indicated web pages.

- BROWSER means display language of the web browser.

Default = BROWSER

1) For the ILD 1420, ILD 1750 and ILD 1900 accordingly.

## A 2.3.1.6 Synchronization

SYNC NONE | INTERNAL | EXTERNAL [LLL | HLL]

- NONE: Sensors are not synchronized, the C-Box/2A runs with its own clock and takes just available sensor values.
- INTERNAL: C-Box/2A produces Sync impulse
- EXTERNAL: External Sync impulse is looped through to the sensors
  - In the case of external triggering it can still be switched between Low Level Logic (LLL) and High Level Logic (HLL).
  - Low Level Logic (0 ... 0,7 to 2,8 ... 30)
  - High Level Logic (0 ... 3 to 8 ... 30)

Default = INTERNAL LLL

# A 2.3.1.7 Booting the Controller

RESET [ALL]

The C-Box/2A restarts.

- ALL: Also restart the sensors.

A 2.3.2 Triggering

# A 2.3.2.1 Trigger Selection

TRIGGER NONE | EDGE | PULSE | SOFTWARE

Selection of trigger mode

- NONE: No triggering
- EDGE: Level triggering via TRG-IN (Measuring value output depends on TRIGGERCOUNT)
- PULSE: Gate triggering via TRG-IN (continuous measuring value output while TRG-In is inactive.)
- SOFTWARE: Triggering via the command TRIGGERSW (measuring value output depends on TRIGGER-COUNT)

Default = NONE

## A 2.3.2.2 Trigger Level

```
TRIGGERLEVEL HIGH | LOW LLL | HLL
```

Sets the active level logic and the switching threshold for the trigger input.

- HIGH | LOW: active level logic
- LLL | HLL: Switching threshold
  - LLL = High level logic ==> LO = 0..0.7 Volt, HI = 8..30 Volt)
  - HLL = High level logic ==> LO = 0..3 Volt, HI = 8..30 Volt)

Default = HIGH LLL

# A 2.3.2.3 Number of Measuring Values Displayed

TRIGGERCOUNT 0|1...16382|INFINITE|16383

Determines how many measuring values are output after a trigger event.

- 1...16382: Number of measuring values which are displayed after trigger event
- INFINITE | 16383: Start the continuous measuring value output after a trigger event
- 0: Stops the continuous output of measuring values

Default = 1

# A 2.3.2.4 Software Trigger Pulse

TRIGGERSW

Generating a software trigger. Is the trigger selection is not SOFTWARE, the error message "E43 triggermode SOFTWARE disabled" is output.

If the command is resent with active measuring value output, the trigger is stopped and the measuring value output is finished.

# A 2.3.3 Interfaces

## A 2.3.3.1 Ethernet

```
IPCONFIG DHCP|STATIC [<IPAdresse> [<Netmask> [<Gateway>]]]
```

Set Ethernet interface.

- DHCP: IP address and gateway are automatically requested by DHCP. System looks for a LinkLocal address after appr. 30 minutes if no DHCP server is available.
- STATIC: Set IP address, net mask and gateway in format xxx.xxx.xxx

Values stay the same if no IP address, net mask, and/or gateway is typed in.

Default = STATIC 169.254.168.150 255.255.0.0 169.254.1.1

# A 2.3.3.2 Setting the Measured Value Server

```
MEASTRANSFER SERVER/TCP [<PORT>]
```

In case of measured value output via Ethernet: currently only TCP server is provided.

- The port is freely selectable between 1024 and 65535.

Default = SERVER/TCP 1024

# A 2.3.3.3 Baudrate

```
BAUDRATE <Baudrate>
```

Setting the interface baudrate to the PC. Possible variants: 115.200 (Default), 8.000.000, 4.000.000, 3.500.000, 3.000.000, 2.500.000, 1.500.000, 921.600, 691.200, 460.800, 230.400, 9.600 Baud

Default = 115200

# A 2.3.3.4 Find C-Box/2A

Search the C-Box/2A by using the sensorTOOL x.x.x program, see 5.4.2.

# A 2.3.4 Handling of Setups

# A 2.3.4.1 Save Parameter

STORE 1|2|3|4|5|6|7|8

Save the current parameter under the specified number in the flash. With the restart of the C-Box/2A the last saved data record is always loaded.

# A 2.3.4.2 Load Parameter

```
READ ALL|DEVICE|MEAS 1|2|3|4|5|6|7|8
```

Read the current parameter under the specified number in the flash. In addition, the size of the loaded data needs to be specified:

- ALL: All parameters are loaded.
- DEVICE: Only the standard device settings are loaded (interface parameter).
- MEAS: Only the measurement settings are loaded (all features for the measurement).

# A 2.3.4.3 Default Settings

SETDEFAULT [ALL] [NODEVICE]

- Sets the default values (Reset to default setting).
- ALL: All setups are deleted and default parameters are loaded, otherwise, only the current setup will be deleted.
- NODEVICE: Settings of IP address are kept temporarily.

# A 2.3.5 Measurement

# A 2.3.5.1 Measurement Mode

MEASMODE SENSOR1VALUE | SENSOR12THICK | SENSOR12STEP

Set measurement mode, possible are:

- SENSOR1VALUE: Measured value of sensor 1.
- SENSOR12THICK: The measured values of sensor 1 and sensor 2 are subtracted from measuring range and both results are added together. If the mastering is active, both values are subtracted from the internal mastering offset.
- SENSOR12STEP: Difference from measured value of sensor 1 minus measured value of sensor 2.

Default = SENSOR1VALUE

# A 2.3.5.2 Measuring Rate

MEASRATE x.xxx

Measuring rate in kHz with three decimal places.

Only measuring rates that support the measuring rates are permit. During deactivated synchronization values between 0.400 and 80.000 are permitted.

### A 2.3.5.3 Measured Value Averaging Controller

AVERAGE NONE | MOVING | RECURSIVE | MEDIAN [< Averaging depth>]

Output averaging of the C-Box/2A. The averaging value affects on the C-Box/2A measured value on all interfaces and analog.

- NONE: Measured value averaging not active
- MOVING: Moving average value (averaging depth 2, 4, 8, 16, 32, 64, 128, 256 and 512 possible).
- RECURSIVE: Recursive average value (averaging depth 2, 4, 8, ..., 32768)
- MEDIAN: Median (averaging depth 3, 5, 7 and 9 possible)

Default: NONE

### A 2.3.5.4 Measured Value Averaging Sensor

```
AVERAGE1 NONE | MOVING | RECURSIVE | MEDIAN [<Averaging depth>]
```

Averaging in the sensors. The averaging value always affects all to be output displacement and difference values.

- NONE: Measured value averaging not active
- MOVING: Moving average value<sup>1</sup>
- RECURSIVE: Recursive average value<sup>1</sup>
- MEDIAN: Median<sup>1</sup>

The command AVERAGE2 NONE | MOVING | RECURSIVE | MEDIAN [<Averaging depth>] stops averaging the sensor connected to the socket Sensor 2.

Default = NONE

### A 2.3.5.5 Setting Masters / Zero

MASTERMV NONE | MASTER <Master value>

Mastering the C-BOXVALUE

- NONE: Terminates the mastering
- MASTER: Setting the current measured value as master value
  - Master value in millimeters (min: -1024.0 mm, max: 1024.0 mm)
  - In case of master value is 0, then the mastering function has the same functionality as the zero setting.

### Default = NONE

1) Only those values are possible, which are supported by the sensor.

### A 2.3.6 Data Output

### A 2.3.6.1 Selection Digital Output

OUTPUT NONE | ETHERNET | HTTP | USB

Activates data output at the desired interface.

- NONE: No measured value output
- ETHERNET: Output of measured values via Ethernet
- HTTP: Output of measured values over the web page of the C-Box/2A
- USB: Output of measured values via USB

Default = HTTP

### A 2.3.6.2 Output Data Rate

```
OUTREDUCE <Output reduction> ([ANALOG] [USB] [ETHERNET]) | NONE
```

Reduces the measured value output for all available interfaces.

- 1: Output of every measured value

- 2 ... 1000: Output of each n-th measured value

Default = 1 NONE

### A 2.3.6.3 Scale Output Values

```
OUTSCALE_RS422_USB STANDARD|(TWOPOINT <Minimum measured value> <Maximum mea-
sured value>)
```

Sets the scaling of the C-BOXVALUE via USB.

The default scaling is for distance/level 0 to MR (Sensor 1) and for thickness measurement 0 to MR (Sensor1) + MR (Sensor2) (MR=Measuring range).

The minimum and maximum measured value must be indicated in millimeters. The available output range of the USB output is then spread between the minimum and maximum measured value. The minimum and maximum measured value must lie between -1024.0 and 1024.0 mm with 4 decimal places. The maximum value must be larger than the minimum value.

Default = STANDARD 0.0 50.0

### A 2.3.6.4 Error Processing

```
OUTHOLD NONE | 0 | <Number>
```

Setting the behavior of the measured value output in case of error for the C-Box/2A measured value, not for the sensor values.

- NONE: No holding the last measured value, output of error value.
- 0: Infinite holding of the last measured value
- Number: Holding the last measured value on the number of measuring cycles; Then an error value (maximal 1024) is output.

Default = NONE

### A 2.3.6.5 Data Selection for USB

OUT\_USB NONE | ([SENSOR1VALUE] [SENSOR1INTENSITY] [SENSOR1SHUTTER] [SENSOR1REFLEC-TIVITY] [SENSOR2VALUE] [SENSOR2INTENSITY] [SENSOR2SHUTTER] [SENSOR2REFLECTIVITY] [C-BOXVALUE] [C-BOXCOUNTER] [C-BOXTIMESTAMP] [C-BOXDIGITAL])

Setting the values to be output via USB.

- NONE: No output via USB
- SENSOR1VALUE: Measured value of Sensor 1
- SENSOR1INTENSITY: Intensity of Sensor 1
- SENSOR1SHUTTER: Shutter speed des Sensor 1
- SENSOR1REFLECTIVITY: Reflectivity of Sensor 1
- SENSOR2INTENSITY: Intensity of Sensor 2
- SENSOR2VALUE: Measured value of Sensor 2
- SENSOR2SHUTTER: Shutter speed des Sensor 2
- SENSOR2REFLECTIVITY: Reflectivity of Sensor 2
- C-BOXVALUE: Calculated value of C-Box
- C-BOXCOUNTER: Counter value of C-Box
- C-BOXTIMESTAMP: Timestamp of C-Box
- C-BOXDIGITAL: Digital inputs/outputs of C-Box

Default = SENSOR1VALUE

### A 2.3.6.6 Data Selection for Ethernet

OUT\_ETH NONE | ([SENSOR1VALUE] [SENSOR1INTENSITY] [SENSOR1SHUTTER] [SENSOR1REFLEC-TIVITY] [SENSOR2VALUE] [SENSOR2INTENSITY] [SENSOR2SHUTTER] [SENSOR2REFLECTIVITY] [C-BOXVALUE] [C-BOXCOUNTER] [C-BOXTIMESTAMP] [C-BOXDIGITAL])

Setting the values to be output via Ethernet.

- NONE: No output via Ethernet
- SENSOR1VALUE: Measured value of Sensor 1
- SENSOR1INTENSITY: Intensity of Sensor 1
- SENSOR1SHUTTER: Shutter time of Sensor 1
- SENSOR1REFLECTIVITY: Reflectivity of Sensor 1
- SENSOR2VALUE: Measured value of Sensor 2
- SENSOR2INTENSITY: Intensity of Sensor 2
- SENSOR2SHUTTER: Shutter time of Sensor 2
- SENSOR2REFLECTIVITY: Reflectivity of Sensor 2
- C-BOXVALUE: Calculated value of C-Box
- C-BOXCOUNTER: Counter value of C-Box
- C-BOXTIMESTAMP: Timestamp of C-Box
- C-BOXDIGITAL: Digital inputs/outputs of C-Box

Default = SENSOR1VALUE

### A 2.3.6.7 Function Selection Multifunctional Input

MFIFUNC NONE | MASTER | SENSOR1 | SENSOR2 | SENSOR12 LLL | HLL

Function of the multifunction input, either masters or output to one or both multifunction outputs (sensor).

- NONE: No function
- MASTER: C-Box Mastering
- SENSOR1: Multifunction output for sensor 1
- SENSOR2: Multifunction output for sensor 2
- SENSOR12: Multifunction output for sensor 1 and 2
- LLL: Low Level Logic input
- HLL: High Level Logic input

Default = NONE LLL

### A 2.3.6.8 Activate Error Output, Switching Output 1

ERROROUT1 SENSOR1ERROROUT1 | SENSOR1ERROROUT2 | SENSOR2ERROROUT1 | SENSOR2ERROROUT2 | S ENSOR1VALUE | SENSOR1INTENSITY | SENSOR1SHUTTER | SENSOR1REFLECTIVITY | SENSOR2VALUE | SE NSOR2INTENSITY | SENSOR2SHUTTER | SENSOR2REFLECTIVITY | C-BOXVALUE | LOW | HIGH

Select the signal source for the switching output 1 (to the periphery).

The first four switches only one error output of the sensors.

The next nine monitoring values from the sensors or the C-Box.

The last two switch the output to a level by command.

Default = LOW

### A 2.3.6.9 Activate Error Output, Switching Output 2

ERROROUT2 SENSOR1ERROROUT1 | SENSOR1ERROROUT2 | SENSOR2ERROROUT1 | SENSOR2ERROROUT2 | S ENSOR1VALUE | SENSOR1INTENSITY | SENSOR1SHUTTER | SENSOR1REFLECTIVITY | SENSOR2VALUE | SE NSOR2INTENSITY | SENSOR2SHUTTER | SENSOR2REFLECTIVITY | C-BOXVALUE | LOW | HIGH

Select the signal source for the switching output 2 (to the periphery).

The first four switches only one error output of the sensors.

The next nine monitoring values from the sensors or the C-Box.

The last two switch the output to a level by command.

Default = LOW

### A 2.3.6.10 Limit Values

```
ERRORLIMIT1 <Lower Limit><Upper Limit>
```

If a measured value respectively calculated value is to be monitored using ERROROUT1, the limits can be set here.

The minimum and maximum measured value is processed with four decimal places.

```
ERRORLIMIT2 <Lower Limit><Lower limit>
```

If a measured value respectively calculated value is to be monitored using ERROROUT2, the limits can be set here.

The minimum and maximum measured value is processed with four decimal places.

Default = 0.0 0.0

### A 2.3.6.11 Data Selection

ANALOGOUT1 SENSOR1VALUE|SENSOR1INTENSITY|SENSOR1SHUTTER|SENSOR1REFLECTIVITY|SEN SOR2VALUE|SENSOR2INTENSITY|SENSOR2SHUTTER|SENSOR2REFLECTIVITY|C-BOXVALUE|FIXED [Wert]

Selection of the signal to be output via the analog output1.

### For FIXED, the voltage / current value is indicated with four decimal places.

ANALOGOUT2 SENSOR1VALUE | SENSOR1INTENSITY | SENSOR1SHUTTER | SENSOR1REFLECTIVITY | SEN SOR2VALUE | SENSOR2INTENSITY | SENSOR2SHUTTER | SENSOR2REFLECTIVITY | C-BOXVALUE | FIXED [Wert]

Selection of the signal to be output via the analog output2.

For FIXED, the voltage / current value is indicated with four decimal places.

Default = SENSOR1VALUE

### A 2.3.6.12Output Range

ANALOGRANGE1 NONE | 0-5V | 0-10V | -5-5V | -10-10V | 4-20mA

- NONE: No analog output (inactive)
- 0 5 V: The analog output1 outputs a voltage of 0 to 5 Volt.
- 0 10 V: The analog output1 outputs a voltage of 0 to 10 Volt.
- -5 5 V: The analog output1 outputs a voltage of -5 to 5 Volt.
- -10 10 V: The analog output1 outputs a voltage of -10 to 10 Volt.
- 4 20 mA: The analog output1 outputs a current of 4 to 20 milliamperes.

ANALOGRANGE2 NONE | 0-5V | 0-10V | -5-5V | -10-10V | 4-20mA

- NONE: No analog output (inactive)
- 0 5 V: The analog output2 outputs a voltage of 0 to 5 Volt.
- 0 10 V: The analog output2 outputs a voltage of 0 to 10 Volt.
- -5 5 V: The analog output2 outputs a voltage of -5 to 5 Volt.
- -10 10 V: The analog output2 outputs a voltage of -10 to 10 Volt.
- 4 20 mA: The analog output2 outputs a current of 4 to 20 milliamperes.

Default = 0-10V

### A 2.3.6.13 Two-point Scaling

ANALOGSCALE1 STANDARD | (TWOPOINT <Minimum Measured Value> <Maximum Measured Value>)

Setting the scaling of analog output1.

The standard scaling is for distances -MR/2 to MR/2, for thickness measurement 0 to 2 MR (MR = measuring range), for intensity 0 to 100 %

If the minimum and maximum measured value is ,0<sup>4</sup>, the standard scale is used.

The minimum and maximum measured value must be indicated in millimeters (distance/thickness) respectively % (intensity).

The available output range of the analog output is then divided between the minimum and maximum measured value. The minimum and maximum measured value must be between -1024.0 and 1024.0 mm, four decimal places.

ANALOGSCALE2 STANDARD | (TWOPOINT <Minimalum Measred Value> <Maximum Measured Value>)

Setting the scaling of analog output2.

The standard scaling is for distances -MR/2 to MR/2, for thickness measurement 0 to 2 MR (MR = measuring range), for intensity 0 to 100 %.

If the minimum and maximum measured value is ,0', the standard scale is used.

The minimum and maximum measured value must be indicated in millimeters (distance/thickness) respectively % (intensity).

The available output range of the analog output is then divided between the minimum and maximum measured value. The minimum and maximum measured value must be between -1024.0 and 1024.0 mm, four decimal places.

Default = STANDARD

### A 2.3.6.14 Send Command to Connected Sensor

CHANNEL1 <Command for Sensor 1>

The command is enclosed in quotation marks and is sent and provided by the C-Box/2A with a <CRLF> to the sensor connected to Sensor 1 socket. The response of the sensor is packaged and returned in quotation marks.

If no prompt comes, then up to 15000 ms is waited for the response and afterwards an error is returned.

If no sensor in the C-Box/2A is recognized, immediately an error message returns.

Example of a channel communication, the echo in the sensor is switched off:

| Command:  | CHANNEL1                      | "LASERPOW" <crlf></crlf>                                                                          |
|-----------|-------------------------------|---------------------------------------------------------------------------------------------------|
| Response: | CHANNEL1                      | "LASERPOW FULL" <crlf>-&gt;</crlf>                                                                |
| Command:  | CHANNEL1                      | "LASERPOW FULL" <crlf></crlf>                                                                     |
| Response: | CHANNEL1                      | " <crlf>"<crlf>-&gt;</crlf></crlf>                                                                |
| Command:  | CHANNEL1                      | "GETINFO" <crlf></crlf>                                                                           |
| Response: | CHANNEL1<br>." <crlf>-</crlf> | <pre>"<crlf><crlf>Name:ILD2300<crlf>Serial:1020004<crlf> &gt; 1</crlf></crlf></crlf></crlf></pre> |

The command CHANNEL2 sends commands to the sensor connected to the Sensor 2 socket.

### A 2.3.7 Laser

### A 2.3.7.1 Laser off / Laser on

LASERPOW1 OFF | ON

Line for laser on/off. When the laser is enabled by a jumper between Laser on and GND, it can be switched via the LASERPOW1 OFF / ON command.

The LASERPOW2 command operates analog and is addressed to the sensor connected to the Sensor 2 socket.

1) For the ILD 1420, ILD 1750 and ILD 1900 accordingly.

### A 2.3.8 Error Values

### A 2.3.8.1 Error Values via USB

| 262073 | USB scaling underflow                          |  |  |
|--------|------------------------------------------------|--|--|
| 262074 | USB scaling overflow                           |  |  |
| 262075 | Too much data for this baud rate               |  |  |
| 262079 | Measure value cannot be calculated             |  |  |
| 262080 | Measure value cannot be examined, global error |  |  |

### A 2.3.8.2 Error Values via Ethernet

| 7fffff8 | Measure value cannot be calculated             |  |  |  |
|---------|------------------------------------------------|--|--|--|
| 7fffff7 | Measure value cannot be examined, global error |  |  |  |

### A 3 Control Menu

### A 3.1 Tab Home

### A 3.1.1 Input

| Sensor 1 /<br>Sensor 2 | Sensor status,<br>Sensor type, Serial<br>number | Selection of the connected sensor It supports sensors of ILD2300, ILD1420, ILD1750, ILD1900, IFC2421 and IFC2422 series. |                                                                                                    |  |
|------------------------|-------------------------------------------------|----------------------------------------------------------------------------------------------------|----------------------------------------------------------------------------------------------------|--|
|                        | Averaging                                       | No averaging                                                                                                    | Measurement values are not averaged.                                                                                                    |  |
|                        |                                                 | Moving average                                                                                                    | About the selectable filter width N of consecutive measured values the arithmetic mean MgI is formed and output. Each new reading is added and the first (oldest) reading removed from the averaging.                                                                                                    |  |
|                        |                                                 | Recursive average                                                                                                    | Each new metric MW (n) is weighted to the (n-1) -fold of the previous average.                                                                                                    |  |
|                        |                                                 | Median filter                                                                                                    | The median is formed from a preselected filter width N of measured values. For this purpose, the incoming measured values are re-sorted after each measurement. The mean value is then output as median. If an even value is selected for the filter width N, then the middle two metrics are added together and divided by two. |  |
|                        | Laser                                           | On / Off                                                                                                    | Turns on or off the laser light source on the sensor.                                                                                                    |  |

### A 3.1.2 Measurement Configuration

| Measurement task | Measurement value<br>sensor 1 | Measured value of the sensor connected to connection 1.                                                                                                    |
|------------------|-------------------------------|----------------------------------------------------------------------------------------------------|
|                  | Thickness sensor<br>1-2       | Forms the difference between the two distance values of the sensors 1/2 in direct or diffuse reflection, with two-sided distance measurement, and outputs the result as a thickness value.    |
|                  | Step sensor 1-2               | Forms the difference between the two distance values of the sensors 1/2 in direct or dif-<br>fuse reflection, with one-sided distance measurement, and outputs the result as height<br>value. |

| Mastering/Zeroing | Mastering is dis-<br>abled | Reset master<br>value | Value | Cancel zeroing or mastering                                            |
|-------------------|----------------------------|-----------------------|-------|------------------------------------------------------------------------|
|                   | Mastering is enabled       | Set master<br>value   | Value | Trigger zeroing or mastering. Master value range:<br>-1024 to 1024 mm. |

| Trigger mode | No triggering       |                                       |                            |                     |                                                                                                    |
|--------------|---------------------|---------------------------------------|----------------------------|---------------------|----------------------------------------------------------------------------------------------------|
|              | Level triggering    | High level / Low leve                 | el                         |                     | A continuous output of the measured value is made<br>as long as the selected level is present. After that<br>the data output stops, see 6.5.3.                                                                                                    |
|              |                     | Low-Level Logic / Hi<br>Logic         | w-Level Logic / High-Level |                     |                                                                                                    |
|              | Edge triggering     | Rising edge / Value<br>Falling edge   |                            |                     | After the trigger event, the sensor outputs the previously set number of measured values or starts a continuous measurement output, see 6.5.3.                                                                                                    |
|              |                     | Low-Level Logic /<br>High-Level Logic |                            |                     |                                                                                                    |
|              | Software triggering | Software triggering                   |                            | Trig-<br>ger<br>now | A measured value output is started as soon as a software command is triggered. The trigger time is defined inaccurate. After the trigger event, the sensor outputs the previously set number of readings or starts a continuous readout, see 6.5.3. |

### A 3.1.3 System Configuration

| Digital interface | Disabled    | No metrics are output through the digital interface.                                                                                                    |
|-------------------|-------------|----------------------------------------------------------------------------------------------------|
| selection         | Ethernet    | Ethernet enables fast, non-real-time data transmission (packet-based data transfer). The meter can be configured via the web interface or by ASCII commands via a terminal program, see A 2. |
|                   | Web diagram | The recorded measurements are displayed in the diagram of the website.                                                                                                    |
|                   |             |                                                                                                    |
|                   | USB         | The USB interface provides a lower data rate interface for the transmission of measured value data. Configuration is via ASCII commands, see A 2.                                            |

### A 3.1.4 Data Selection

| Data selection        | Sensor 1: Measurement value / Sensor 1: Intensity / | The data which are provided for the transmission are to |
|-----------------------|-----------------------------------------------------|---------------------------------------------------------|
| Ethernet              | Sensor 1: Shutter speed / Sensor 1: Reflectivity /  | activate with the checkbox, see 6.6.2.                  |
| Data selection<br>USB | Sensor 2: Measurement value / Sensor 2: Intensity / |                                                         |
|                       | Sensor 2: Shutter speed / Sensor 2: Reflectivity /  |                                                         |
|                       | C-Box/2A: Measurement value / C-Box/2A: Counter /   |                                                         |
|                       | C-Box/2A: Timestamp / C-Box/2A: Digital value       |                                                         |

### A 3.2 Tab Settings

### A 3.2.1 Inputs

| Sensor 1 /<br>Sensor 2 | Sensor status /<br>Sensor type /<br>Serial number | Selection of the connected sensor. It supports sensors of the ILD2300, ILD1420, ILD1750, ILD1900, IFC2421 and IFC2422 series. Additional information, see 6.3.1. |                                      |                                                                                                    |  |  |
|------------------------|---------------------------------------------------|----------------------------------------------------------------------------------------------------|--------------------------------------|----------------------------------------------------------------------------------------------------|--|--|
|                        | Averaging                                         | No averaging                                                                                                    | Measurement values are not averaged. |                                                                                                    |  |  |
|                        |                                                   | Moving average Mit-<br>telwert over<br>N values                                                                                                    | 2  4   8   16   32   64   128        | The arithmetic mean value Mgl is generated<br>and output via the selectable filter width N of<br>consecutive measured values, see 6.3.1. |  |  |
|                        |                                                   | Recursive average over N values                                                                                                    | Value                                | Each new metric MW is weighted to the (n-1) value of the previous average, see 6.3.1.                                                    |  |  |
|                        |                                                   | Median filter over<br>N values                                                                                                    | 3 / 5 / 7 / 9                        | The Median is generated from a preselected filter width N of measured values, see 6.3.1.                                                 |  |  |
|                        | Laser                                             | On / Off                                                                                                    | Turns on or off the laser light      | source on the sensor.                                                                                                    |  |  |

| Digital input | Function                                | Disabled                     | The multifunction input has no function.                                                       |  |
|---------------|-----------------------------------------|------------------------------|------------------------------------------------------------------------------------------------|--|
|               |                                         | Master C-Box/2A<br>value     | Multifunction input is master pulse input for the C-Box/2A.                                    |  |
|               |                                         |                              | For this function to work mastering must be enabled, see 6.5.2.                                |  |
|               |                                         | Forward to sensor 1          | Multifunction input is forwarded to the corresponding input of the connected sensor 1.         |  |
|               |                                         | Forward to sensor 2          | Multifunction input is forwarded to the corresponding input of the connected sensor 2.         |  |
|               |                                         | Forward to sensor 1<br>and 2 | Multifunction input is forwarded to the corresponding inputs of the connected sensors 1 and 2. |  |
|               | Logic for digital input Low-level logic |                              | Settings, see also Trigger Mode chapter, see 6.5.3 or Synchro-                                 |  |
|               |                                         | High-level logic             | nization chapter, see 6.5.4.                                                                   |  |

### A 3.2.2 Data Recording

| Measurement<br>task | Measuring<br>mode               |                                            |                 |                                                                                                    |                                                                                                    | Measured value of the sensor connected to connection 1, i.e., the C-Box/2A value includes the value from sensor 1, see 6.4.1.                                                                         |                                                                                                    |  |  |
|---------------------|---------------------------------|--------------------------------------------|-----------------|----------------------------------------------------------------------------------------------------|----------------------------------------------------------------------------------------------------|----------------------------------------------------------------------------------------------------|----------------------------------------------------------------------------------------------------|--|--|
|                     |                                 |                                            | 1-2 direct or d |                                                                                                    |                                                                                                    | prms the difference between the two distance values of the sensors $1/2$ in rect or diffuse reflection, with two-sided distance measurement, and outputs e result as a thickness value, see $6.4.1$ . |                                                                                                    |  |  |
|                     |                                 |                                            | , dir           |                                                                                                    |                                                                                                    | Forms the difference between the two distance values of the sensors 1/2 in direct or diffuse reflection, with one-sided distance measurement, and outputs he result as height value, see 6.4.1.       |                                                                                                    |  |  |
| Measuring<br>rate   | Mea<br>(kHz                     |                                            |                 | When synchronization is switched off, the measuring rate can be set freely. Value range: from 0.4 to 80 kHz. Otherwise, the possible measuring rates are specified by the connected sensors / controllers, see 6.4.2. |                                                                                                    |                                                                                                    |                                                                                                    |  |  |
|                     | Data rate Web-<br>diagram (kHz) |                                            | 0.5 / 1         | .0                                                                                                    | The Web diagram interface uses a slower data rate for data transmis-<br>sion. So for higher measuring rates not all the measured values will b<br>visible in the diagram or saved to file. |                                                                                                    | or higher measuring rates not all the measured values will be                                                                                                    |  |  |
| Error handling      |                                 | Error handlir<br>wrong meas<br>ment values | ure-            | Error output, r<br>Hold last valid<br>Hold last valid                                                                                                    | l value                                                                                                    | e Value                                                                                                    | If a valid metric can not be obtained, an error value is output.<br>If this hinders further processing, alternatively the last valid<br>measured value can be held over a certain number of measur-<br>ing cycles, that is, repeatedly output, see 6.4.3. |  |  |

### A 3.2.3 Processing

| Filter/Averaging | Averaging | No averaging         |                                                                                                 | Measurement values are not averaged.                                                                                        |
|------------------|-----------|----------------------|-------------------------------------------------------------------------------------------------|----------------------------------------------------------------------------------------------------|
|                  |           | Moving aver-<br>age  | 2 / 4 / 8 / 16 / 32 / 64 /<br>128 / 256 / 512                                                   | About the selectable filter width N of consecutive measured values the arithmetic mean Mgl is formed and output, see 6.5.1. |
|                  |           | Recursive<br>average | 2 / 4 / 8 / 16 / 32 / 64 /<br>128 / 256 / 512 / 1024<br>/ 2048 / 4096 / 8192 /<br>16384 / 32768 | Each new metric MW (n) is weighted to the (n-1)<br>-fold of the previous average, see 6.5.1.                                |
|                  |           | Median filter        | 3/5/7/9                                                                                         | The median is formed from a preselected filter width N of measured values, see 6.5.1.                                       |

| Mastering/Zeroing | Mastering is | Master | Master value (mm)  |                                                                                |  |
|-------------------|--------------|--------|--------------------|--------------------------------------------------------------------------------|--|
|                   | disabled     | Value  | Set master value   | Trigger zeroing or mastering, see 6.5.2. Master value range: -1024 to 1024 mm. |  |
|                   | enabled      |        | Reset master value | Cancel zeroing or mastering                                                    |  |

| Trigger mode | Selected mode | No triggering       |       | Description, see 6.5.3 |
|--------------|---------------|---------------------|-------|------------------------|
|              |               | Level triggering    | Value |                        |
|              |               | Edge triggering     |       |                        |
|              |               | Software triggering |       |                        |

| Synchronization | Synchronization | No synchronization<br>Internal synchronization |                                                                                                    | Sync off. The measuring rate can be freely adjusted. Value<br>range: from 0.4 to 80 kHz.The C-Box/2A forms the time base. |                                                                                                 |
|-----------------|-----------------|------------------------------------------------|----------------------------------------------------------------------------------------------------|----------------------------------------------------------------------------------------------------|-------------------------------------------------------------------------------------------------|
|                 |                 |                                                |                                                                                                    |                                                                                                    |                                                                                                 |
|                 |                 | synchroniza-<br>tion                           | $\begin{array}{l} Low-level \ log \\ \leq 0.7 \ V: \ Trigg \\ \geq 2.2 \ V: \ Trigg \\ High-level \ log \\ \leq 3.0 \ V: \ Trigg \\ \geq 8.0 \ V: \ Trigg \end{array}$ | ger not active<br>ger active<br>gic (HLL)<br>ger not active                                                               | The synchronization signal is received from an external signal source, e.g. function generator. |

| Output data rate | Output every measured value | Value    |                                                                                                    |
|------------------|-----------------------------|----------|----------------------------------------------------------------------------------------------------|
|                  | 0 11 0                      | Analog   | The reduction of the output rate causes only every nth measured value to be output. The other measured values are discarded. Any |
|                  | interfaces                  | Ethornot | desired averaging over n values must be set separately.                                                                          |
|                  |                             | USB      |                                                                                                    |

### A 3.2.4 Outputs

| Digital interface                                   | Used interface f | or data output                                                            |                                                                                                    |                                                                                                |  |  |  |
|-----------------------------------------------------|------------------|---------------------------------------------------------------------------|----------------------------------------------------------------------------------------------------|------------------------------------------------------------------------------------------------|--|--|--|
| selection                                           | Web diagram      | Disabled                                                                  | No metrics are output through the digital interface.                                                                                                    |                                                                                                |  |  |  |
|                                                     |                  | Ethernet                                                                  | Ethernet enables fast, non-real-time data transmission (packet-based data transfer). The meter can be configured via the web interface or by ASCII commands, see A 2, via a terminal program.                                         |                                                                                                |  |  |  |
|                                                     |                  | Web diagram                                                               | Web diagram The recorded measurements are displayed in the diagram of the                                                                                                    |                                                                                                |  |  |  |
|                                                     |                  | USB                                                                       | The USB interface provides a lower data rate interface for the transmission of measured value data. Configuration is via ASCII commands, see A 2.                                                                                     |                                                                                                |  |  |  |
| Data selection<br>Ethernet<br>Data selection<br>USB | Data selection   | Sensor 1: Shutte<br>Sensor 2: Measu<br>Sensor 2: Shutte<br>C-Box/2A: Meas | urement value / Sensor 1: Intensity /<br>er speed / Sensor 1: Reflectivity /<br>urement value / Sensor 2: Intensity /<br>er time / Sensor 2: Reflectivity /<br>urement value / C-Box/2A: Counter /<br>stamp / C-Box/2A: Digital value | The data which are provided for the transmission are to activate with the checkbox, see 6.6.2. |  |  |  |

| Settings Ethernet | Address type                                  | DHCP        | Static IP address | Submit IP settings | The C-Box/2A provides the mea-<br>sured values itself as server |
|-------------------|-----------------------------------------------|-------------|-------------------|--------------------|-----------------------------------------------------------------|
|                   | IP address / Subnet<br>mask / Default gateway |             | Values            |                    | (transmission type: server / TCP), see 6.6.3.                   |
|                   | Transmission type                             | Server/TCP  |                   |                    |                                                                 |
|                   | Data port                                     | Value       |                   |                    |                                                                 |
|                   | Frames per measure-                           | Automatic / | Manual            |                    |                                                                 |
|                   | ment packet                                   |             | Value             |                    |                                                                 |

### Appendix | Control Menu

| Settings USB | Scaling | Standard scaling  | For standard calibration, the entire measuring range of the sensor / controller is output. |  |                                                         |
|--------------|---------|-------------------|--------------------------------------------------------------------------------------------|--|---------------------------------------------------------|
|              |         | Two-point scaling | Start of range (mm)                                                                        |  | The two-point scaling requires the specification of the |
|              |         |                   | End of range (mm) Value                                                                    |  | beginning and end of the range., see 6.6.4.             |

| Digital | Error output 1 / Er- | Sensor 1: Error output 1 / Sensor 1: Error output 2 / | The data which are provided for     |
|---------|----------------------|-------------------------------------------------------|-------------------------------------|
| output  | ror output 2         | Sensor 2: Error output 1 / Sensor 2: Error output 2 / | the transmission are to activate in |
|         |                      | Sensor 1: Measurement value / Sensor 1: Intensity /   | the dropdown menu, see 6.6.5.       |
|         |                      | Sensor 1: Shutter time / Sensor 1: Reflectivity /     |                                     |
|         |                      | Sensor 2: Measurement value / Sensor 2: Intensity /   |                                     |
|         |                      | Sensor 2: Shutter time / Sensor 2: Reflectivity /     |                                     |
|         |                      | C-Box/2A: Measurement value / Level low / Level high  |                                     |

| Analog output<br>1, Analog<br>output 2 | Output area   | Inactive / 0V 5V /<br>4mA 20mA                                                                                                    | -5V 5V / -10V          | Specification of analog output, current or voltage with selectable value range.         |                                                                                                    |
|----------------------------------------|---------------|----------------------------------------------------------------------------------------------------|------------------------|-----------------------------------------------------------------------------------------|----------------------------------------------------------------------------------------------------|
|                                        | Output signal | Fixed output value / Sensor 1: Measurement<br>value / Sensor 1: Intensity/ Sensor 1: Shut-<br>ter speed / Sensor 1: Reflectivity / Sensor 2:<br>Measurement value / Sensor 2: Intensity/ Sen-<br>sor 2: Shutter speed / Sensor 2: Reflectivity /<br>C-Box/2A: Measurement value |                        |                                                                                         | The data which are provided for the trans-<br>mission are to activate in the dropdown<br>men, see 6.6.6. |
|                                        | Scaling       | Standard scaling                                                                                                    |                        | At Standard scaling outputs the entire mea-<br>suring range of the sensor / controller. |                                                                                                    |
|                                        |               | Two-point scaling                                                                                                    | Start of range<br>(mm) | Value                                                                                   | The two-point scaling requires the specifica-<br>tion of the beginning and end of the range.             |
|                                        |               |                                                                                                    | End of range<br>(mm)   | Value                                                                                   |                                                                                                    |

### A 3.2.5 System Settings

| Language &<br>Unit | Language at<br>startup | Browser / German /<br>English / Chinese /<br>Japanese / Korean | Specifies the language used at startup.                                                        |
|--------------------|------------------------|----------------------------------------------------------------|------------------------------------------------------------------------------------------------|
|                    | Unit on the website    | Millimeter / Zoll                                              | Specifies the unit of the measurement display.<br>The unit has no effect on the sensor itself. |

| Save settings | Save in setup | 1/2/3/4/5/6/7/8 | Save | Clicking the button saves the settings to the selected setup |
|---------------|---------------|-----------------|------|--------------------------------------------------------------|
|               | number        |                 |      | file.                                                        |

| Load settings | Load from<br>setup number | 1/2/3/4/5/6/7/8                                                            | Load | A click on the button loads the settings of the selected setup file. |  |  |
|---------------|---------------------------|----------------------------------------------------------------------------|------|----------------------------------------------------------------------|--|--|
|               | Load                      | All settings / Interface<br>settings only / Mea-<br>surement settings only |      |                                                                      |  |  |

| Manage set-<br>tings on PC | Export settings    | The Opening C-<br>Box_2A_Set-<br>tings.txt dialog<br>opens. | Save file                                             | All settings of the C-Box/2A are stored in a file.                                                                  |
|----------------------------|--------------------|-------------------------------------------------------------|-------------------------------------------------------|----------------------------------------------------------------------------------------------------|
|                            | Import settings    | Browse                                                      | Select the appro-<br>priate file in File<br>Explorer. | The settings of the C-Box/2A are read from a file and sent to the C-Box/2A.<br>Only suitable settings are imported. |
|                            | Select<br>settings | Controller<br>settings<br>Ethernet settings                 | Import                                                |                                                                                                    |

### Appendix | Control Menu

| Reset | Reset to fac-<br>tory defaults | All setups     | Reset C-Box/2A     | The C-Box/2A is reset to the factory default settings. All setups will be deleted and the default parameters will be loaded. |  |  |
|-------|--------------------------------|----------------|--------------------|----------------------------------------------------------------------------------------------------|--|--|
|       |                                | Keep interface |                    | The settings for language, password and Ethernet remain unchanged.                                                           |  |  |
|       | Reboot options                 | Reboot sensors | Reboot<br>C-Box/2A | The C-Box/2A will be rebooted. The measurement is interrupted. Unsaved changes are lost.                                     |  |  |

### A 3.3 Tab Measurement

### A 3.3.1 Measurement Configuration

| Measuremen | Meas. value sensor 1 | Use the drop-down menu to select. Additional information, see 6.4.1. |
|------------|----------------------|----------------------------------------------------------------------|
| task       | Thickness sensor 1-2 |                                                                      |
|            | Step sensor 1-2      |                                                                      |

### A 3.3.2 Channel Selection

| Sensor 1 / Sensor 2 / C-Box/2A | The corresponding channel must be activated using the check box. Additional information, see 5.4.3. |
|--------------------------------|----------------------------------------------------------------------------------------------------|
| A 3.3.3 Auto Zero              |                                                                                                    |

## Sensor 1 / Sensor 2 / C-Box/2A The corresponding channel must be zeroed in the diagram using the check box. Additional information, see 5.4.3.

#### A 3.4 **Tab Info**

| Comany address         | Click the address. | The MICRO-EPSILON website opens.               |
|------------------------|--------------------|------------------------------------------------|
| Telephone              | Dlick 🚫 .          |                                                |
| Fax                    | Dlick 🖶 .          |                                                |
| E-mail                 | Click 🖸 .          | Your e-mail program opens.                     |
| Operating instructions | Click Download.    | The operating instructions open as a PDF file. |

| Controller information | The current sensor type, serial number, option, part number, firmware version, website version, MAC ad-<br>dress and UUID are displayed. |
|------------------------|----------------------------------------------------------------------------------------------------|
| Information sensor 1   | The current status, sensor type, serial number, option, part number, firmware version and measuring                                      |
| Information sensor 2   | range are displayed.                                                                                                    |

٠ 1

Selection required or checkbox

Value Specification of a value required

The settings will be effective, if you click on the button Apply. After the programming all settings must be permanently stored under a parameter set so that they are available again when the sensor is switched on the next time.

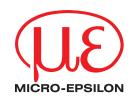

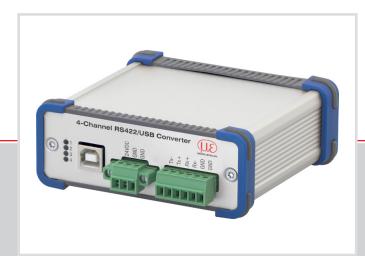

Operating Instructions

4-Channel RS422/USB Converter

The following sensors/systems can be connected to the 4-Channel RS422/USB Converter:

- Sensors of the ILD1420 / 1750 / 2300 series
- Sensors of the optoCONTROL ODC2500 / 2520 / 2600 series
- Systems of the confocalDT IFD2421 / 2422 / 2451 / /2461 / 2471 series
- Systems of the colorCONTROL ACS7000 series

MICRO-EPSILON MESSTECHNIK GmbH & Co. KG Königbacher Strasse 15

94496 Ortenburg / Germany

Tel. +49 (0) 8542 / 168-0 Fax +49 (0) 8542 / 168-90 info@micro-epsilon.de www.micro-epsilon.com

## Contents

| <b>1.</b><br>1.1<br>1.2<br>1.3<br>1.4<br>1.5 | Safety<br>Symbols Used<br>Warnings<br>Notes on CE Marking<br>Intended Use<br>Proper Environment.                                                                                                    | 5<br>5<br>5<br>6           |
|----------------------------------------------|----------------------------------------------------------------------------------------------------|----------------------------|
| <b>2.</b><br>2.1<br>2.2                      | Functional Principle<br>Description<br>Technical Data                                                                                                    | 7                          |
| <b>3.</b><br>3.1<br>3.2                      | Delivery<br>Unpacking, Included in Delivery<br>Storage                                                                                                    | 8                          |
|                                              | Mounting.         Dimensions.         Electrical Connections.         4.2.1       Connection Possibilities.         4.2.2       RS422 Connectors to 6-pin Clamp.         4.2.2.1       Serial Numbers up to 000253.         4.2.2.2       Serial Numbers from 000300.         4.2.3       Trigger Inputs.         4.2.4       RS422 Connectors to 15-pol. Sub-D, Sensor 1/2 and 3/4.         4.2.5       Supply Voltage. | 8<br>9<br>1<br>1<br>1<br>1 |
| 5.                                           | Installation of Driver1                                                                                                    | 2                          |
| 6.                                           | Triggering1                                                                                                    |                            |
| 7.                                           | Software Support with MEDAQLib 1                                                                                                    | 5                          |
| 8.                                           | Liability for Material Defects1                                                                                                    | 5                          |
| 9.                                           | Service, Repair 1                                                                                                    | 5                          |
| 10.                                          | Decommissioning, Disposal 1                                                                                                    | 5                          |
| Appendi                                      | x                                                                                                    |                            |
| A 1                                          | Optional Accessories1                                                                                                    | 6                          |

## 1. Safety

System operation assumes knowledge of the operating instructions.

## 1.1 Symbols Used

The following symbols are used in these operating instructions:

| <b>A</b> CAUTION | Indicates a hazardous situation which, if not avoided, may result in minor or moderate injury. |
|------------------|------------------------------------------------------------------------------------------------|
| NOTICE           | Indicates a situation that may result in property damage if not avoided.                       |
| ⇒                | Indicates a user action.                                                                       |
| i                | Indicates a tip for users.                                                                     |
| Measure          | Indicates hardware or a software button/menu.                                                  |

### 1.2 Warnings

Connect the power supply according to the safety regulations for electrical equipment.

> Risk of injury

> Damage to or destruction of the converter

NOTICE

Avoid shocks and impacts to the converter.

> Damage to or destruction of the converter

The supply voltage must not exceed the specified limits.

> Damage to or destruction of the converter

Protect the cable against damage.

- > Destruction of the converter
- > Failure of the converter

## 1.3 Notes on CE Marking

The following apply to the IF2004/USB converter:

- EU Directive 2014/30/EU
- EU Directive 2011/65/EU, "RoHS"

Products which carry the CE mark satisfy the requirements of the EU directives cited and the European harmonized standards (EN) listed therein. The EU Declaration of Conformity is available to the responsible authorities according to EU Directive, article 10, at:

MICRO-EPSILON MESSTECHNIK GmbH & Co. KG Königbacher Straße 15 94496 Ortenburg / Germany

The converter is designed for use in industrial environments and meets the requirements.

## 1.4 Intended Use

- The converter IF2004/USB is designed for use in industrial and laboratory applications. It is used for
  - converting from the RS422 interface to the USB interface.
- The converter must only be operated within the limits specified in the technical data, see Chap. 2.2.
- The converter must be used in such a way that no persons are endangered or machines and other material goods are damaged in the event of malfunction or total failure of the system.
- Take additional precautions for safety and damage prevention for safety-related applications.

## 1.5 Proper Environment

- Protection class: IP 40 (applies only when cables are plugged in)
- Temperature range:
  - Operation: +5 ... +50 °C (+41 up to +122 °F)
  - Storage: +5 ... +50 °C (+41 up to +122 °F)
- Humidity: 5 95 % (non-condensing)
- Ambient pressure: Atmospheric pressure

## 2. Functional Principle

## 2.1 Description

You can connect up to four sensors respectively controllers of Micro-Epsilon with RS422 interface with the adapter IF2004/USB 2.0 to a USB port.

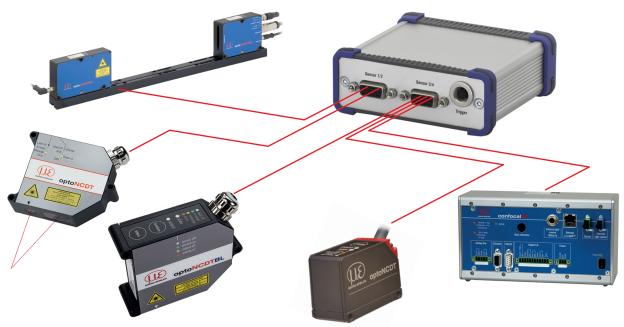

## 2.2 Technical Data

| Power supply      | Converter                 | via USB interface                                               |  |  |  |  |
|-------------------|---------------------------|-----------------------------------------------------------------|--|--|--|--|
|                   | Sensors/Controller        | 24 Volt external, see Fig. 2                                    |  |  |  |  |
|                   | Polarity protection       | Yes                                                             |  |  |  |  |
|                   | Galvanic separation       | No                                                              |  |  |  |  |
|                   | All GND signals are inte  | All GND signals are internal connected with the housing.        |  |  |  |  |
| USB bus           | USB-Interface 2.0         |                                                                 |  |  |  |  |
| Sensor-Interface  | 2 RS422 driver and 2 F    | S422 receiver per connector for data trans-                     |  |  |  |  |
| Sensor 1/2,       | mission, input/output fr  | equency max. 8 MHz                                              |  |  |  |  |
| Sensor 3/4        | 2 RS422 driver per con    | 2 RS422 driver per connector for sensor synchronization, output |  |  |  |  |
|                   | frequency max. 8 MHz      |                                                                 |  |  |  |  |
| Trigger inputs    | 4, TTL compatible         |                                                                 |  |  |  |  |
|                   | Input voltage             | Low-Level $\leq$ 1.0 V                                          |  |  |  |  |
|                   |                           | High-Level > 2.0 V                                              |  |  |  |  |
|                   | Input current max. 3.0 mA |                                                                 |  |  |  |  |
|                   | Input frequency           | max. 100 kHz                                                    |  |  |  |  |
| Trigger outputs   | 2, TTL compatible         |                                                                 |  |  |  |  |
|                   | Output valtage            | Low-Level $\leq$ 0.7 V at I <sub>IN</sub> = 5 mA                |  |  |  |  |
|                   | Output voltage            | High-Level > 2,8 V at I $_{OUT}$ = 5 mA                         |  |  |  |  |
|                   | Function                  | programmable                                                    |  |  |  |  |
| FIFO              | FIFO volume = 3072 tu     | iple                                                            |  |  |  |  |
| Temperature range | Operation                 | +5 +50 °C (+41 up to +122 °F)                                   |  |  |  |  |
|                   | Storage                   | +5 +50 °C (+41 up to +122 °F)                                   |  |  |  |  |

## 3. Delivery

## 3.1 Unpacking, Included in Delivery

- 1 converter IF2004/USB
- 1 USB cable
- 1 CD with driver, instruction manual
- Carefully remove the components of the converter from the packaging and ensure that the goods are forwarded in such a way that no damage can occur.
- Check the delivery for completeness and shipping damage immediately after unpacking.
- If there is damage or parts are missing, immediately contact the manufacturer or supplier.

## 3.2 Storage

- Temperature range storage: +5 ... +50 °C (+41 up to +122 °F)
- Humidity: 5 95 % (non-condensing)

## 4. Mounting

## 4.1 Dimensions

Converter dimensions (external dimensions): approx. 102.9 x 40.0 x 94.0 mm

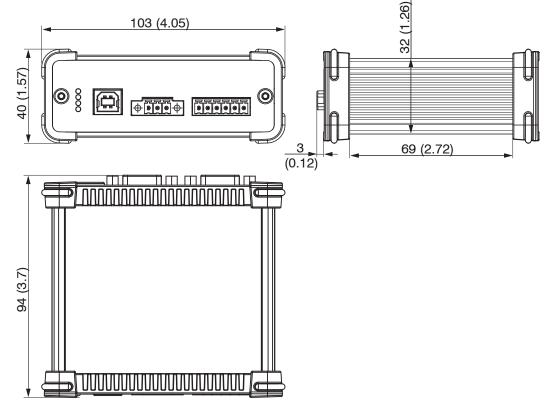

Fig. 1 Dimensional drawing IF2004/USB

## 4.2 Electrical Connections

## 4.2.1 Connection Possibilities

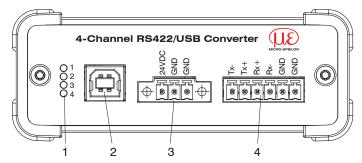

Fig. 2 Connectors and LEDs IF2004/USB - front side

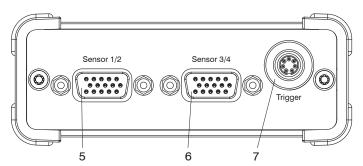

Fig. 3 Connectors IF2004/USB - rear side

Connectors and power LED:

| No. | Description                                                                                      |
|-----|--------------------------------------------------------------------------------------------------|
| 1   | 4 LEDs green, function programmable (LED 1 to LED 4)                                             |
| 2   | USB connector type B                                                                             |
| 3   | 3-pin terminal block type Phoenix contact no. 1827871 for power connection                       |
| 4   | 6-pin terminal block type Phoenix contact no. 1803316 for additional sensor interface (sensor 1) |
| 5   | Sub-HD 15-pin connector for sensor interface (sensor 1 and 2)                                    |
| 6   | Sub-HD 15-pin connector for sensor interface (sensor 3 and 4)                                    |
| 7   | Binder connector series 712 7-pin type 09-0424-00 for external trigger inputs / outputs          |

Fig. 4 Overview connectors and LEDs

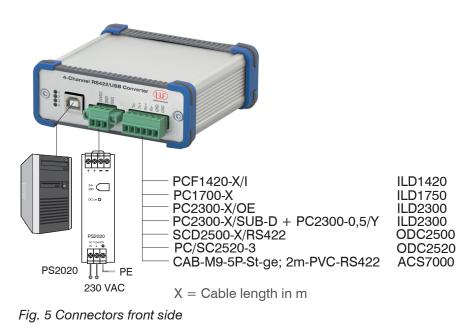

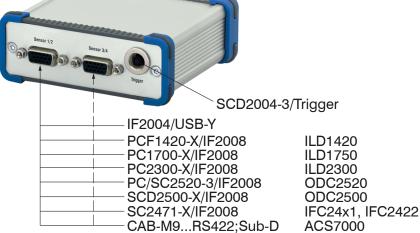

Fig. 6 Connectors rear side

## 4.2.2 RS422 Connectors to 6-pin Clamp

### 4.2.2.1 Serial Numbers up to 000253

| Pin | Assignment     | ILD 1420<br>PCF1420-<br>X/I | ILD 1750<br>PC1700-X | ILD 2300<br>PC2300/OE<br>PC2300-0,5/Y | ODC2520<br>PC/<br>SC2520-x | ODC2500<br>SCD2500-x/<br>RS422 | ACS7000<br>CAB-M9-<br>5P-St-ge |                                        |
|-----|----------------|-----------------------------|----------------------|---------------------------------------|----------------------------|--------------------------------|--------------------------------|----------------------------------------|
| 1   | Converter TxD- | green                       | gray                 | blue                                  |                            |                                |                                | II II II II II II II II II II II II II |
| 2   | Converter TxD+ | yellow                      | yellow               | red                                   |                            |                                |                                |                                        |
| 3   | Converter RxD+ | pink                        | brown                | violet                                | -                          |                                |                                |                                        |
| 4   | Converter RxD- | gray                        | green                | black                                 |                            |                                |                                |                                        |

### 4.2.2.2 Serial Numbers from 000300

| Pin | Assignment     | ILD 1420<br>PCF1420-<br>X/I | ILD 1750<br>PC1700-X | ILD 2300<br>PC2300/OE<br>PC2300-0,5/Y | ODC2520<br>PC/<br>SC2520-x | ODC2500<br>SCD2500-x/<br>RS422 | ACS7000<br>CAB-M9-<br>5P-St-ge |                                        |
|-----|----------------|-----------------------------|----------------------|---------------------------------------|----------------------------|--------------------------------|--------------------------------|----------------------------------------|
| 1   | Converter TxD- | yellow                      | yellow               | red                                   | green                      | green                          | brown                          | II II II II II II II II II II II II II |
| 2   | Converter TxD+ | green                       | gray                 | blue                                  | brown                      | yellow                         | white                          |                                        |
| 3   | Converter RxD+ | gray                        | green                | black                                 | gray                       | white                          | yellow                         |                                        |
| 4   | Converter RxD- | pink                        | brown                | violet                                | yellow                     | brown                          | green                          |                                        |

### 4.2.3 Trigger Inputs

| Pin 1                                   | Trigger IN 1  | 4              |  |  |
|-----------------------------------------|---------------|----------------|--|--|
| Pin 2                                   | Trigger IN 2  | $3 \bigcirc 5$ |  |  |
| Pin 3                                   | Trigger IN 3  |                |  |  |
| Pin 4                                   | Trigger IN 4  |                |  |  |
| Pin 5                                   | Trigger OUT 1 |                |  |  |
| Pin 6                                   | Trigger OUT 2 |                |  |  |
| Pin 7                                   | GND           |                |  |  |
| Z-pin subminiature male cable connector |               |                |  |  |

7-pin subminiature male cable connector,

Company Binder, series 712, view: solder pin side male cable connector

## 4.2.4 RS422 Connectors to 15-pol. Sub-D, Sensor 1/2 and 3/4

| Pin 1  | Sensor 1/3 Tx-      | and and a second | Pin 11 | Sensor 2/4 Tx-      |
|--------|---------------------|------------------|--------|---------------------|
| Pin 2  | Sensor 1/3 Tx+      |                  | Pin 12 | Sensor 2/4 Tx+      |
| Pin 3  | Sensor 1/3 Rx-      | Sensor 1/2       | Pin 13 | Sensor 2/4 Rx-      |
| Pin 4  | Sensor 1/3 RX+      |                  | Pin 14 | Sensor 2/4 Rx+      |
| Pin 5  | GND                 |                  | Pin 15 | GND                 |
| Pin 6  | Sensor 1/3 TRG+     |                  | Pin 8  | Sensor 2/4 TRG +    |
| Pin 7  | Sensor 1/3 TRG-     |                  | Pin 9  | Sensor 2/4 TRG-     |
| Pin 10 | +24 V <sup>2)</sup> |                  | Pin 10 | +24 V <sup>2)</sup> |

<sup>2)</sup> Power supply +24 V via power connection, see Fig. 7

## 4.2.5 Supply Voltage

Nominal value: 24 VDC

Only turn on the power supply after wiring has been completed.

Connect the 24 VDC and GND inputs at the converter with a 24 V voltage supply.

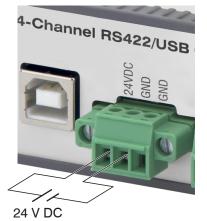

Fig. 7 Connector supply voltage

NOTICE

Use the power supply for measurement instruments only, not simultaneously for drives or similar pulse interferences.

> Disturbance of the data output

MICRO-EPSILON recommends using an optional available power supply unit PS2020, see Chap. A 1, for the converter.

## 5. Installation of Driver

Before first use of the converter install the respective driver of the company FTDI.

| Source of supply for the driver | FTDI Virtual COM Port<br>Treiber (ZIP, 1.32 MB)                       |
|---------------------------------|-----------------------------------------------------------------------|
|                                 | http://www.micro-epsilon.com/download/<br>drivers/FTDI_VCP_Driver.zip |

Install the driver as follows:

- Insert the installation CD into the CD-ROM drives.
- Connect the sensor/controller with the USB converter.
- Connect the USB converter cable with a free USB port.

Connect the converter with a power supply.

The driver installation starts automatically. Depending on the operating system the latest driver of the internet or the driver CD is used.

For users of Windows 7:

If you use an computer with internet access, connect the converter to a free USB port. Windows 7 automatically searches for the latest driver version and installs the driver.

### Manual installation of driver:

You can also install the driver manually if the driver is not installed automatically. Install the driver as follows:

- Insert the installation CD into the CD-ROM drives.
- Connect the sensor/controller with the USB converter.
- Connect the USB converter cable with a free USB port.
- Connect the converter with a power supply.

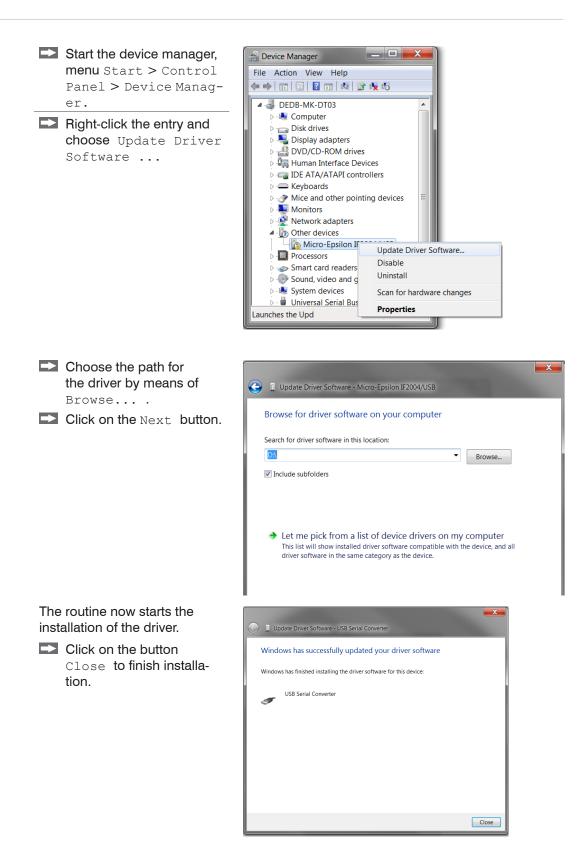

## 6. Triggering

The trigger inputs trigger In 1 ... 4 on the converter are connected internal with a pull down resistance with the supply ground. The trigger inputs switches with TTL high level.

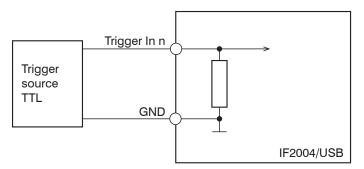

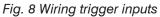

- deally connect sensors respectively controllers of the same series for triggering,
- 1 different measuring ranges are possible. This enables coordinated output characteristics of the converter because the time responses of the connected sensors resp. controllers are equivalent.

For triggering sensors/controllers are set to a slave operating mode while the IF2004/ USB works as master.

The following application of triggering presumes a operational IF2004/USB with connected sensors resp. controllers; the voltage supply of IF2004/USB is turned on:

| Configure the trigger type in the sensor/controller.                                                                                                    |                                                                                        |  |  |  |  |
|----------------------------------------------------------------------------------------------------|----------------------------------------------------------------------------------------|--|--|--|--|
| Opportunity 1: MultiChannelTool                                                                                                    | Opportunity 2: Data Acquisition Library                                                |  |  |  |  |
| You can find the MultiChannelTool and the Data Acquisition Library (MEDAQLib) in the download area of the respective sensors/controllers on our website.                                                                                                    |                                                                                        |  |  |  |  |
| Example with ILD2300                                                                                                    |                                                                                        |  |  |  |  |
| Choose the button Multi channel configuration in the menu Extras and choose the trigger type.                                                                                                    | Choose the command SP_Trigger-<br>mode.                                                |  |  |  |  |
| SILD2300 DAQ Tool V4.1.0 - Synchronization                                                                                                    |                                                                                        |  |  |  |  |
| File Extras Sprache/Language ?                                                                                                    |                                                                                        |  |  |  |  |
| Search Multi Channel Configuration                                                                                                    |                                                                                        |  |  |  |  |
| Manual Configuration         Channel 1         Serial number:       14070043         Acquisition mode:       Continuous         Measurement rate:       Continuous         Baud rate:       Level trigger         Baud rate:       Level trigger         Video averaging:       Sync master         Video averaging:       Sync master         Averaging type:       leave unchanged         Resampling:       Both < 1 |                                                                                        |  |  |  |  |
| Start the measurement.                                                                                                    |                                                                                        |  |  |  |  |
| Activate triggering with a high impulse see Fig. 8.                                                                                                    | Activate triggering with a high impulse (TTL) on the trigger inputs of the converters, |  |  |  |  |

## 7. Software Support with MEDAQLib

MEDAQLib offers you a documented driver DLL. Therewith you embed the RS422/USB converter and the connected sensors/controllers into an existing or a customized PC software.

### **MEDAQLib**

- contains a DLL, which can be imported into C, C++, VB, Delphi and many additional programs,
- makes data conversion for you,
- works independent of the used interface type,
- features by identical functions for the communication (commands),
- provides a consistent transmission format for all MICRO-EPSILON sensors.

For C/C++ programmers MEDAQLib contains an additional header file and a library file.

You will find the latest driver / program routine at:

www.micro-epsilon.de/download

www.micro-epsilon.de/link/software/medaqlib

## 8. Liability for Material Defects

All components of the device have been checked and tested for functionality at the factory. However, if defects occur despite our careful quality control, MICRO-EPSILON or your dealer must be notified immediately.

The liability for material defects is 12 months from delivery. Within this period defective parts, except for wearing parts, will be repaired or replaced free of charge, if the device is returned to MICRO-EPSILON with shipping costs prepaid. Any damage that is caused by improper handling, the use of force or by repairs or modifications by third parties is not covered by the liability for material defects. Repairs are carried out exclusively by MICRO-EPSILON.

Further claims can not be made. Claims arising from the purchase contract remain unaffected. In particular, MICRO-EPSILON shall not be liable for any consequential, special, indirect or incidental damage. In the interest of further development, MICRO-EPSILON reserves the right to make design changes without notification.

For translations into other languages, the German version shall prevail.

## 9. Service, Repair

If the converter or the USB cable is defective:

- Please send us the affected parts for repair or exchange.

In the cause of a fault cannot be clearly identified, please send the entire measuring system to: MICRO-EPSILON MESSTECHNIK GmbH & Co. KG Königbacher Strasse 15 94496 Ortenburg / Germany

Tel. +49 (0) 8542 / 168-0 Fax +49 (0) 8542 / 168-90 info@micro-epsilon.de www.micro-epsilon.com

### 10. Decommissioning, Disposal

Remove all cables from the converter.

Incorrect disposal may cause harm to the environment.

Dispose of the device, its components and accessories, as well as the packaging materials in compliance with the applicable country-specific waste treatment and disposal regulations of the region of use.

# **Optional Accessories** DIN rail mounting Installation of the converter on a clip DIN rail or for direct wall mounting TUL TUN 30 (1.18) 5.8 (.32) 8.3 (.33) 22.5 (.89) 17.5 (.69) Mounting rail TS35 2 x ø4.4 (.17 dia.) 36 (1.42) 54 (2.13) 90 (3.54) PS2020 Power supply for DIN rail mounting, input 230 VAC, output 24 VDC/2.5 A

## **A** 1

Appendix

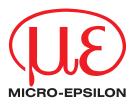

MICRO-EPSILON MESSTECHNIK GmbH & Co. KG Königbacher Str. 15 · 94496 Ortenburg / Deutschland Tel. +49 (0) 8542 / 168-0 · Fax +49 (0) 8542 / 168-90 info@micro-epsilon.de · www.micro-epsilon.com

X9751304-B041049SWE © MICRO-EPSILON MESSTECHNIK

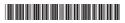